# **HỌC VIỆN CÔNG NGHỆ BƯU CHÍNH VIỄN THÔNG KHOA CÔNG NGHỆ THÔNG TIN 1**

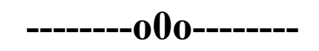

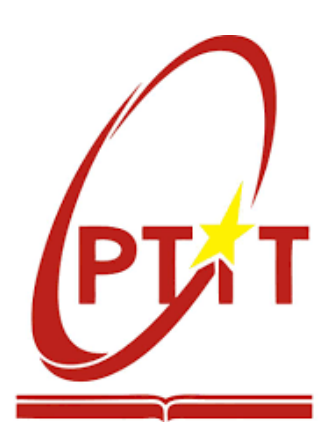

# **ĐỒ ÁN TỐT NGHIỆP ĐẠI HỌC** *ĐỀ TÀI:* **XÂY DỰNG WEBSITE ĐẶT PHÒNG KHÁCH SẠN VÀ QUẢN LÝ KHÁCH SẠN**

**Mã sinh viên: B19DCCN252 Lớp: D19CNPM1 Niên khóa: 2019 - 2024**

**Giảng viên hướng dẫn: TS. NGUYỄN QUANG HƯNG Sinh viên thực hiện: NGUYỄN VĂN HIẾU Hệ đào tạo: ĐẠI HỌC CHÍNH QUY**

**Hà Nội – tháng 12 năm 2023**

# NHẬN XÉT, ĐÁNH GIÁ, CHO ĐIỂM (CỦA GIẢNG VIÊN HƯỚNG DÃN)

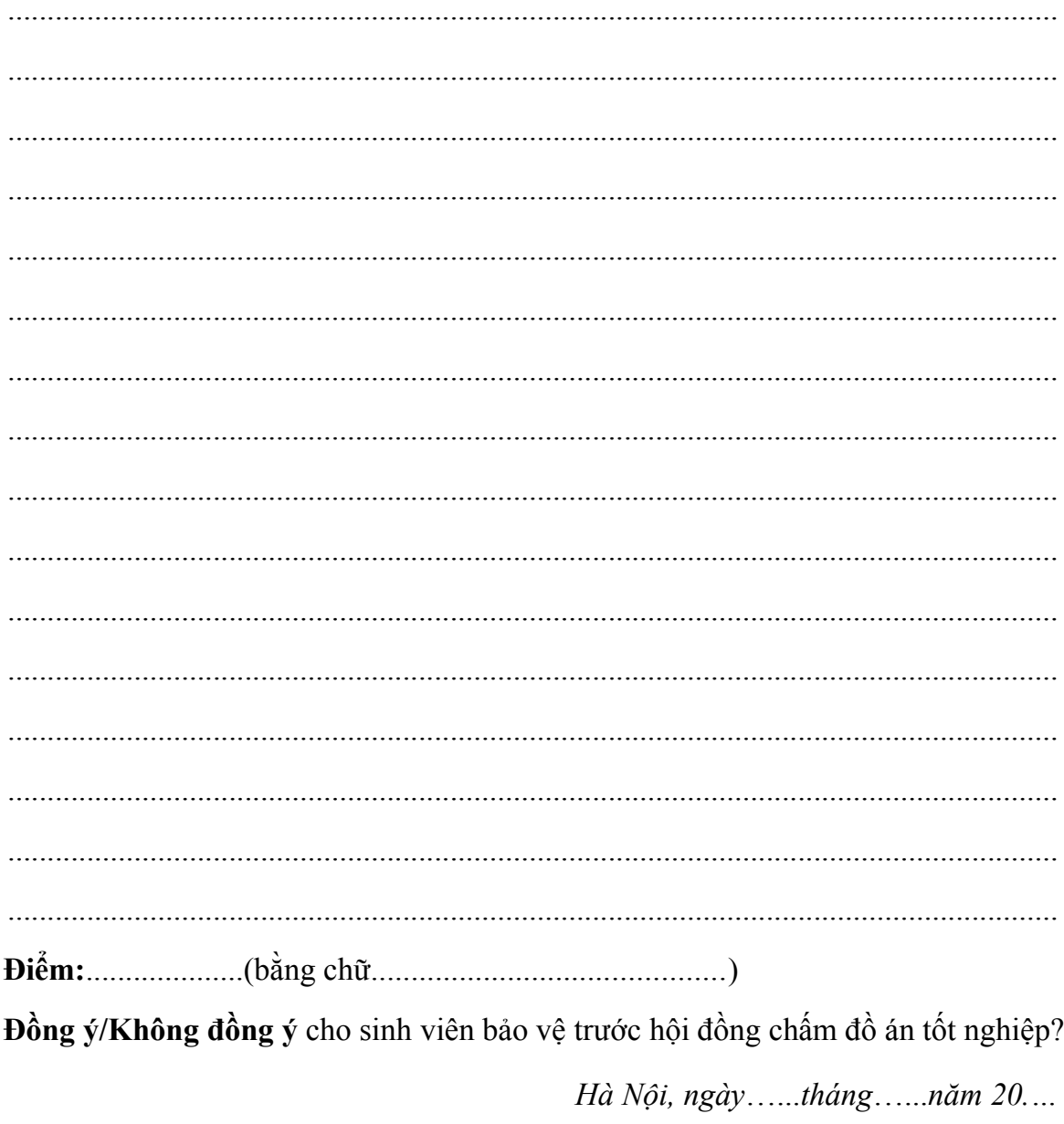

#### Giảng viên hướng dẫn

(Ký và ghi rõ họ tên)

# NHẬN XÉT, ĐÁNH GIÁ, CHO ĐIỂM (CỦA GIẢNG VIÊN PHẢN BIỆN)

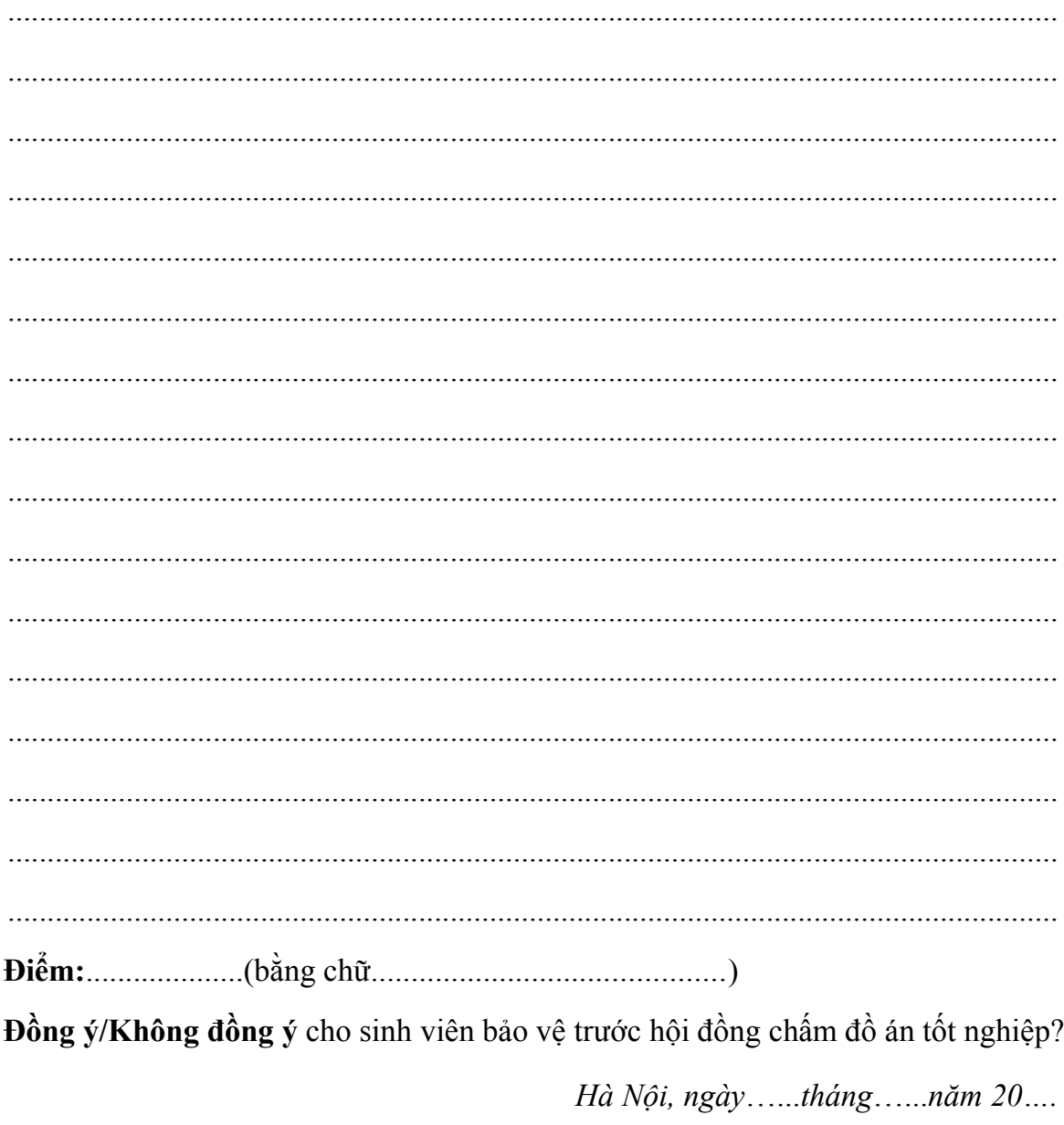

#### Giảng viên phản biện

(Ký và ghi rõ họ tên)

## <span id="page-3-0"></span>**LỜI CẢM ƠN**

Lời đầu tiên, em xin gửi lời cảm ơn chân thành đến các thầy cô của Học viện Công nghệ Bưu chính Viễn thông, đặc biệt là các thầy cô khoa Công nghệ thông tin I đã tận tình giảng dạy và trang bị cho em những kiến thức quý báu trong suốt quá trình học tập tại trường, tạo điều kiện thuận lợi nhất để em hoàn thành đồ án.

Em xin gửi tới lời cảm ơn đặc biệt đến thầy Nguyễn Quang Hưng, người đã trực tiếp hướng dẫn, tận tình chỉ bảo, hỗ trợ em trong quá trình thực hiện đồ án tốt nghiệp.

Dù đã cố gắng nhưng do thời gian và kinh nghiệm còn hạn chế nên trong đồ án chắc chắn còn nhiều điều thiếu sót, em mong nhận được sự góp ý cũng như chỉ bảo tận tình từ các thầy cô.

Một lần nữa em xin chân thành cảm ơn!

 Hà Nội, tháng 12 năm 2023 **Sinh viên thực hiện**

 **Nguyễn Văn Hiếu**

# MŲC LỤC

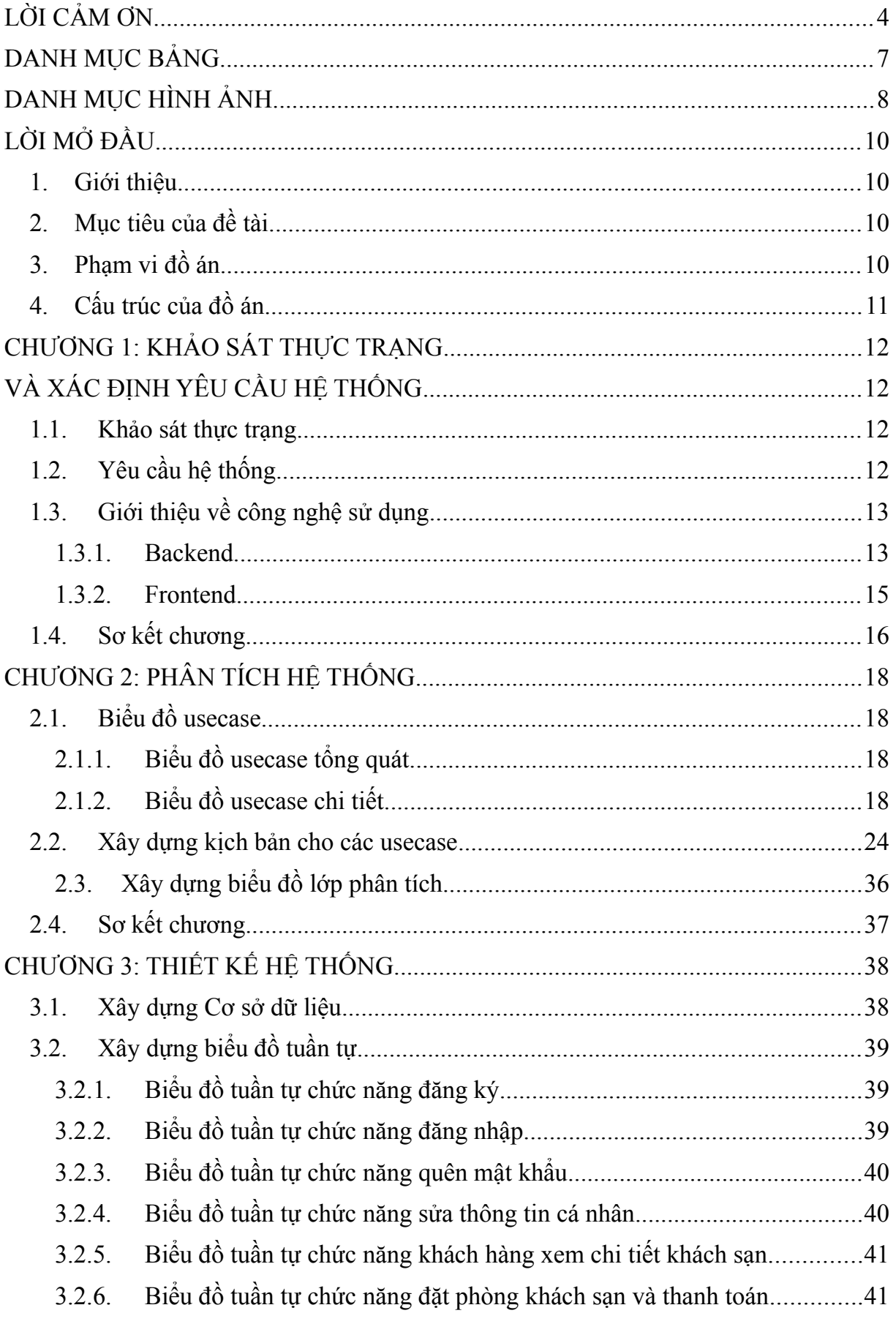

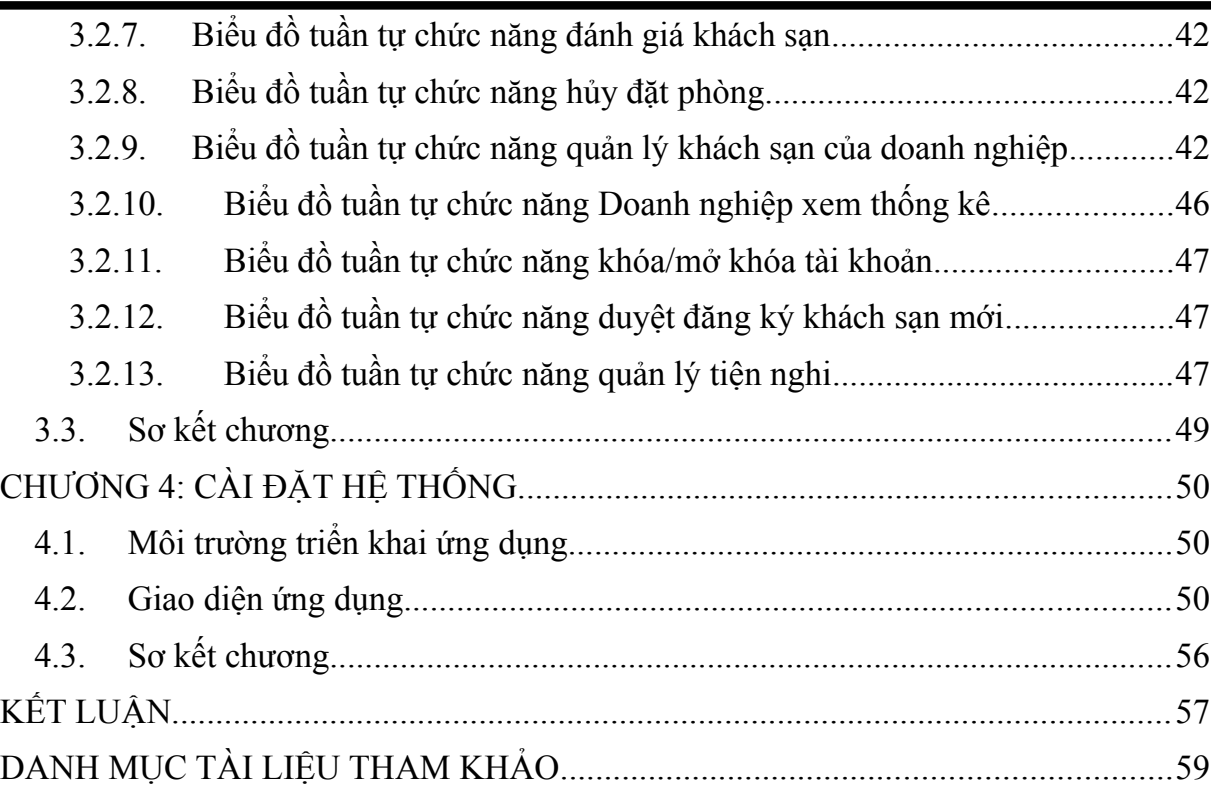

# <span id="page-6-0"></span>**DANH MỤC BẢNG**

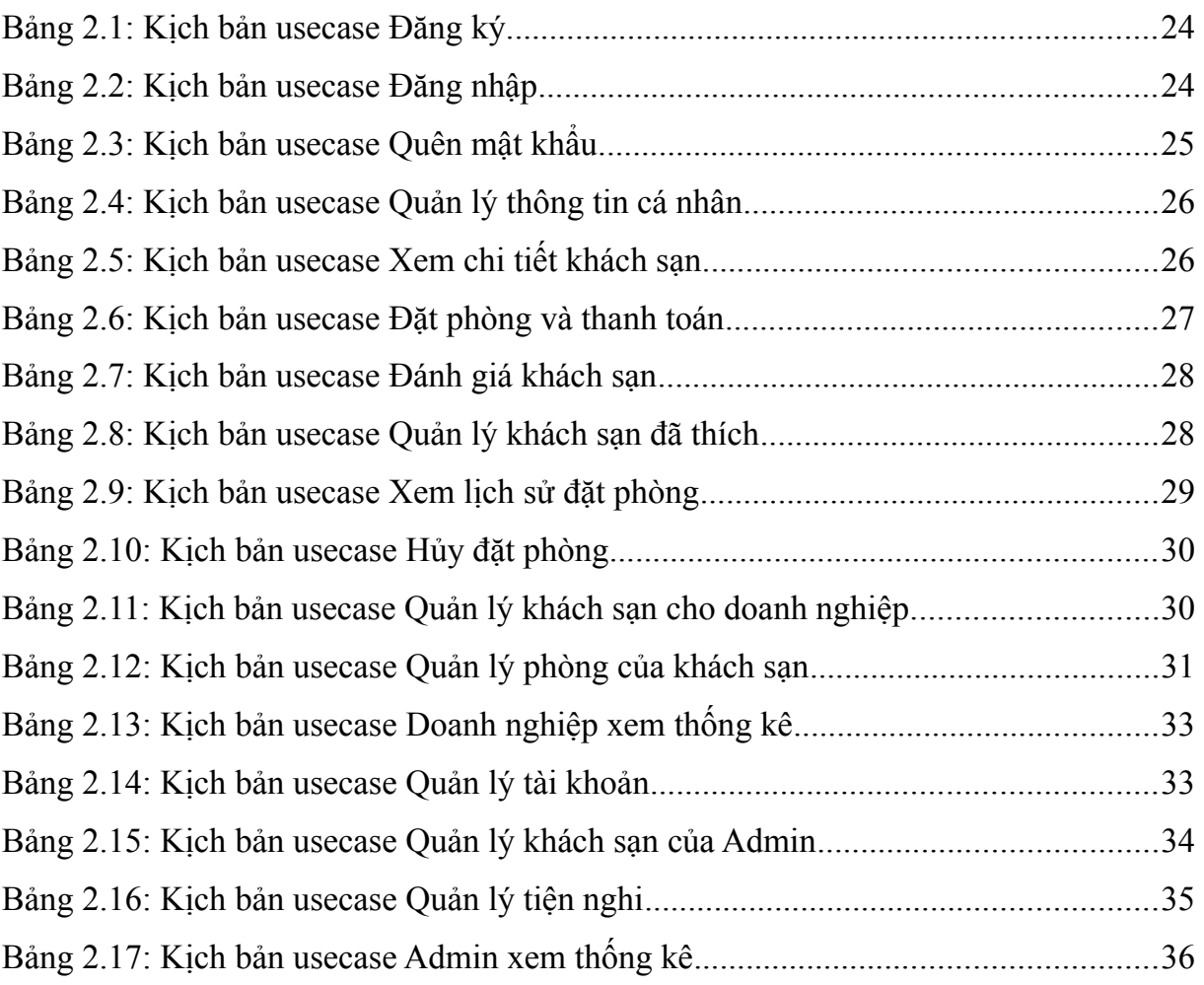

# <span id="page-7-0"></span>**DANH MỤC HÌNH ẢNH**

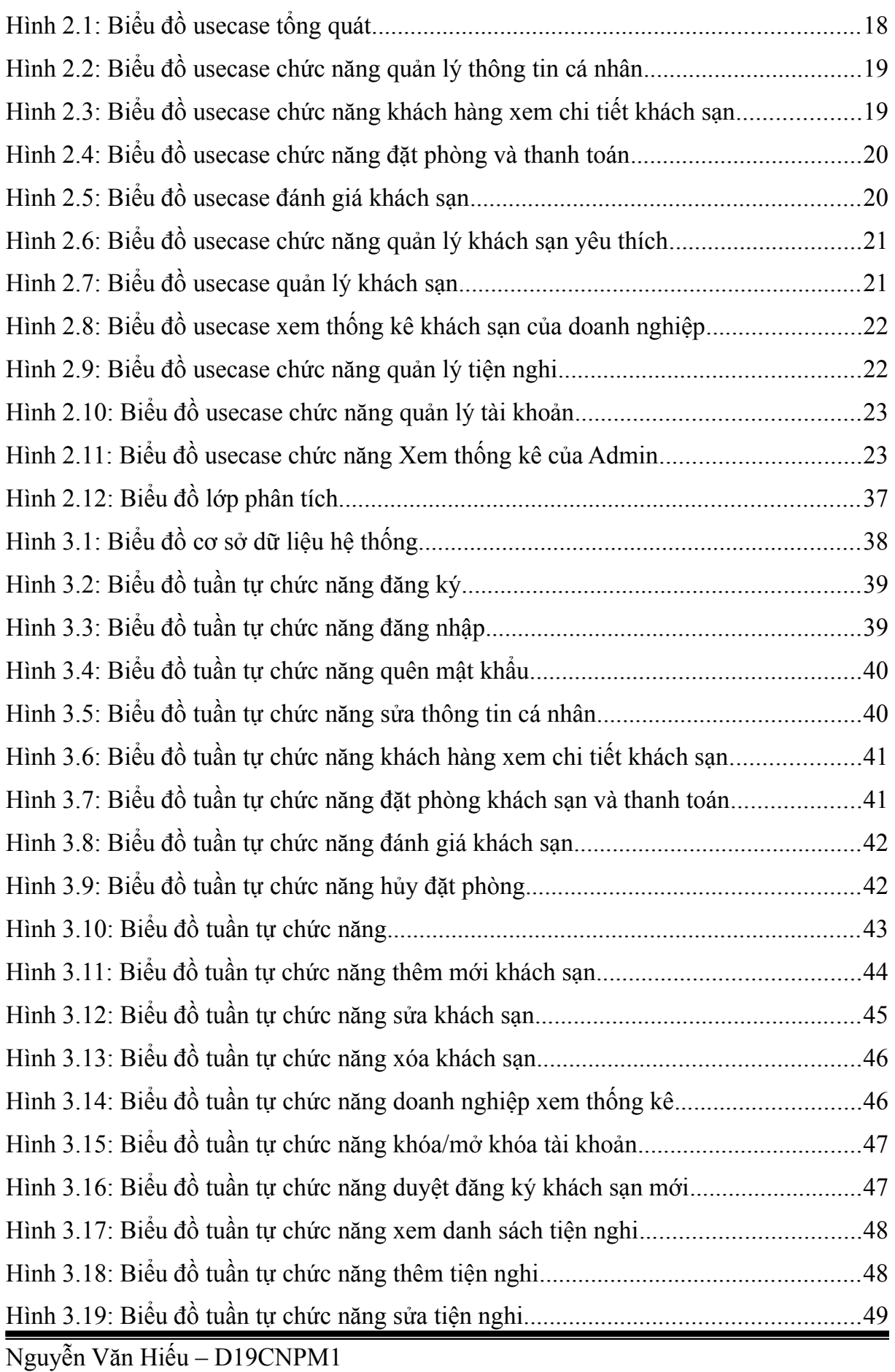

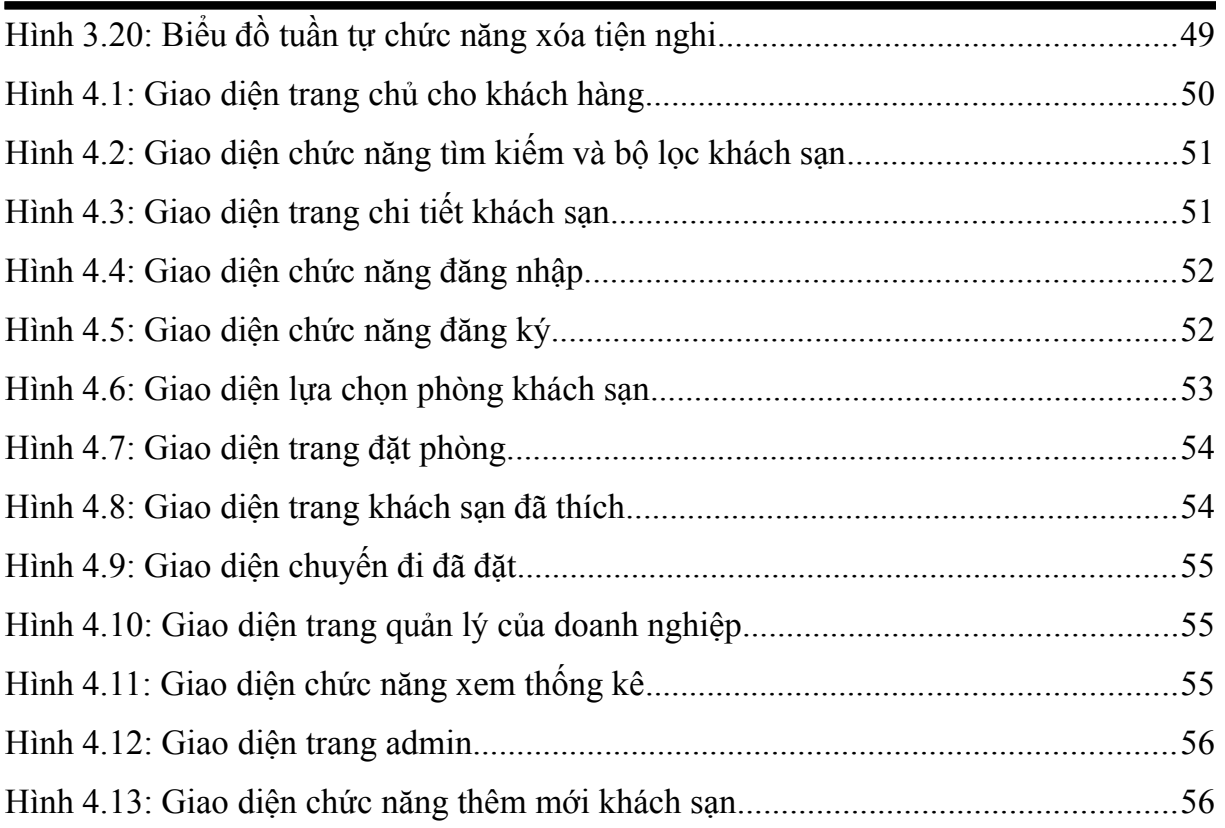

# <span id="page-9-0"></span>**LỜI MỞ ĐẦU**

## <span id="page-9-1"></span>**1. Giới thiệu**

Đất nước Việt Nam với vẻ đẹp thiên nhiên hùng vĩ, di sản văn hóa phong phú và nền ẩm thực độc đáo, đã trở thành một điểm đến du lịch hấp dẫn không chỉ với người dân trong nước mà còn đối với du khách trên toàn thế giới. Tuy chịu ảnh hưởng nặng nề của đại dịch Covid-19 với việc lượng khách quốc tế giảm gần 80% so với năm 2019 và lượng khách nội địa giảm gần 50% nhưng ngành du lịch Việt Nam đã chứng kiến sự phục hồi và phát triển mạnh mẽ sau đại dịch, nhờ vào các chính sách hỗ trợ đúng đắn và kịp thời.

Trong khi đó, sự phát triển bùng nổ của internet và công nghệ đã làm thay đổi cách mọi người tương tác và tiếp cận thông tin. Việc tìm kiếm, tra cứu thông tin, mua sắm, … thông qua mạng internet trở nên phổ biến do tính thuận tiện và tiết kiệm thời gian. Điều này không chỉ phản ánh xu hướng tiêu dùng mà còn là nhu cầu thực tế trong một thế giới đang ngày càng hội nhập và di động. Lĩnh vực du lịch cũng không ngoại lệ, internet đã mở ra cơ hội mới cho khách du lịch để tìm hiểu về các điểm đến, so sánh giá cả và đặt phòng trực tuyến.

Chính vì những lợi ích to lớn của internet cùng với sự phát triển mạnh mẽ của du lịch, đồ án tốt nghiệp với đề tài "Xây dựng website đặt phòng khách sạn và quản lý khách sạn" mang tới cho người dùng một cách tiếp cận dễ dàng hơn trong việc tìm kiếm khách sạn cũng như đặt phòng khách sạn và cho người quản lý công cụ để quản lý khách sạn và phòng khách sạn.

## <span id="page-9-2"></span>**2. Mục tiêu của đề tài**

Xây dựng website giúp cho người dùng dễ dàng tìm kiếm, đặt phòng khách sạn, thanh toán online, doanh nghiệp có thể quản lý khách sạn, phòng khách sạn, thống kê doanh thu, quản lý đặt chuyến của khách hàng, quản trị viên có thể thực hiện các chức năng như khóa tài khoản, thống kê doanh thu, duyệt đăng ký mới khách sạn.

## <span id="page-9-3"></span>**3. Phạm vi đồ án**

Đề tài thực hiện xây dựng website tìm kiếm và đặt phòng khách sạn sử dụng đối với khách hàng và doanh nghiệp cho thuê phòng khách sạn trong nước. Dữ liệu lưu trữ nhỏ và hệ thống chạy trên máy cục bộ. Tuy nhiên tương lai có thể phát triển để website hỗ trợ đa ngôn ngữ và hệ thống chạy trên máy chủ.

Đồ án tốt nghiệp đại học

## <span id="page-10-0"></span>**4. Cấu trúc của đồ án**

**Chương 1:** Khảo sát quy trình khách hàng tìm kiếm và đặt phòng khách sạn từ một số trang web phổ biến. Từ đó nắm được yêu cầu, mục tiêu và các tính năng chính của hệ thống.

**Chương 2:** Phân tích hệ thống, xác định các tác nhân sử dụng hệ thống, các chức năng của hệ thống thông qua biểu đồ usecase, kịch bản mô tả quy trình thực hiện các chức năng của hệ thống, đưa ra cấu trúc của hệ thống thông qua biểu đồ lớp

**Chương 3:** Thiết kế hệ thống, xây dựng cơ sở dữ liệu và thiết kế biểu đồ tuần tự cho các chức năng của hệ thống

**Chương 4:** Cài đặt hệ thống và kết quả cài đặt.

# <span id="page-11-1"></span><span id="page-11-0"></span>**CHƯƠNG 1: KHẢO SÁT THỰC TRẠNG VÀ XÁC ĐỊNH YÊU CẦU HỆ THỐNG**

### <span id="page-11-2"></span>**1.1. Khảo sát thực trạng**

Hiện nay, đã có một số hệ thống cung cấp dịch vụ đặt phòng trực tuyến. Trong đó có thể kể đến một số ứng dụng nổi bật như: Booking.com, Traveloka, Trip.com, …

Về cơ bản, cả 3 trang web booking.com, Traveloka, Trip.com đều có các chức năng:

Dành cho khách hàng: Đăng nhập, đăng ký, xem khách sạn dựa trên địa điểm, tìm kiếm khách sạn dựa trên điểm đến, ngày nhận – trả phòng, số lượng người và số lượng phòng mong muốn, xem chi tiết khách sạn bao gồm thông tin như vị trí, số điểm đánh giá, ảnh khách sạn, các chính sách của khách sạn, những phòng phù hợp với nhu cầu tìm kiếm, đặt phòng và thanh toán trực tuyến qua thẻ tín dụng.

Dành cho doanh nghiệp cho thuê phòng: Không có thông tin do không có quyền truy cập.

<span id="page-11-3"></span>Dành cho quản trị viên: Không có thông tin do không có quyền truy cập.

## **1.2. Yêu cầu hệ thống**

Sau khi khảo sát một số hệ thống đặt phòng trực tuyến, xác định yêu cầu của hệ thống như sau:

Đối với khách hàng: khách hàng thực hiện được các chức năng cơ bản như đăng nhập, đăng ký tài khoản, quên mật khẩu, có thể tìm kiếm khách sạn dựa theo điểm đến, số ngày lưu trú, số lượng người và số lượng phòng. Khách hàng có thể nhìn thấy những khách sạn có phòng phù hợp với nhu cầu tìm kiếm miễn là những phòng đó còn trống. Khách hàng có thể đặt phòng mà không cần thanh toán trước hoặc thanh toán trực tuyến bằng ví điện tử. Khách hàng có thể xem lịch sử đặt chuyến, hủy chuyến nếu muốn, có thể nhận xét, đánh giá về khách sạn sau khi đã đặt phòng và sử dụng dịch vụ của khách sạn, thêm, xóa khách sạn vào danh sách khách sạn yêu thích. Khách hàng có thể quản lý thông tin cá nhân và đổi mật khẩu.

Đối với doanh nghiệp cho thuê phòng: quản lý khách sạn (xem chi tiết, thêm sửa xóa), quản lý phòng khách sạn (xem chi tiết, thêm, sửa, xóa), quản lý các tiện nghi khách sạn có (theo danh sách tiện nghi sẵn có), theo dõi các lượt đặt phòng, xem báo cáo thống kê doanh thu của khách sạn.

Đồ án tốt nghiệp đại học Chương 1: Khảo sát thực trạng và xác định yêu cầu hệ thống

Đối với quản trị viên: quản lý tài khoản (khóa, mở khóa tài khoản), quản lí danh sách các tiện nghi, duyệt đăng ký khách sạn mới, xem báo cáo thống kê doanh thu (từ hoa hồng) của các khách sạn.

## <span id="page-12-0"></span>**1.3. Giới thiệu về công nghệ sử dụng**

## **1.3.1. Backend**

<span id="page-12-1"></span>**a. Java**

Ngôn ngữ lập trình Java là một ngôn ngữ hướng đối tượng, được sử dụng rộng rãi trong việc phát triển phần mềm, trang web, game và ứng dụng di động. Một trong những tiêu chí quan trong của Java là "Viết một lần, thực thi khắp nơi" (Write once, run anywhere), có nghĩa là chương trình viết bằng Java có thể chạy trên nhiều nền tảng khác nhau.

Java có nhiều đặc điểm nổi bật, bao gồm:

- Tương tự C++, nhưng dễ học và sử dụng hơn.
- Độc lập với phần cứng và hệ điều hành, cho phép chương trình chạy tốt trên nhiều môi trường.
- Ngôn ngữ thông dịch, có nghĩa là mã nguồn được biên dịch thành bytecode, sau đó bytecode được môi trường thực thi chạy.
- Cơ chế thu gom rác tự động, giúp loại bỏ các đối tượng không sử dụng và tiết kiệm bộ nhớ.
- Đa luồng, cho phép thực hiện nhiều tác vụ cùng một lúc.
- Tính an toàn và bảo mật cao.

Java cũng được sử dụng để phát triển nhiều loại ứng dụng khác nhau, từ ứng dụng web, desktop cho đến mobile.

## **b. Spring Boot**

Spring Boot là một dự án con của framework Spring, được thiết kế để giúp phát triển ứng dụng Java một cách nhanh chóng và dễ dàng. Dưới đây là một số đặc điểm nổi bật và tính ưu việt của Spring Boot:

- Thuận tiện cấu hình (Convenient configuration): Spring Boot giúp tự động cấu hình môi trường ứng dụng một cách đơn giản thông qua việc sử dụng các giá trị mặc định và các cấu hình thông minh. Điều này giảm đáng kể khối lượng công việc cần thiết cho việc cấu hình.
- Embeddable web server: Spring Boot đi kèm với các web server như Tomcat, Jetty, hoặc Undertow được tích hợp sẵn trong ứng dụng, giảm thiểu sự phức tạp trong việc triển khai ứng dụng.
- Dependency Injection (DI): Spring Boot sử dụng cơ chế DI mạnh mẽ của Spring Framework, giúp quản lý và tự động kết nối các thành phần của ứng dụng.
- Standalone: Ứng dụng Spring Boot có thể chạy độc lập mà không cần các cấu hình phức tạp, điều này giúp tiết kiệm thời gian và công sức khi triển khai.
- Tích hợp tốt với Spring Ecosystem: Spring Boot tương thích và tích hợp tốt với nhiều dự án khác của Spring như Spring Data, Spring Security, Spring Cloud, giúp phát triển ứng dụng một cách linh hoạt và mạnh mẽ.
- Tự động cập nhật Dependency: Spring Boot hỗ trợ tính năng tự động cập nhật các phiên bản dependency, giúp dễ dàng duy trì và cập nhật ứng dung.
- Annotation-Based configuration: Sử dụng các chú thích (annotation) để cấu hình thay vì sử dụng các file cấu hình XML, giúp mã nguồn trở nên gọn gàng và dễ đọc.
- Microservices development: Spring Boot được sử dụng rộng rãi trong phát triển ứng dụng dạng Microservices do tính linh hoạt và dễ triển khai.

Những đặc điểm này khiến Spring Boot trở thành một lựa chọn phổ biến trong cộng đồng phát triển Java, đặc biệt là cho việc xây dựng các ứng dụng web, dịch vụ và các hệ thống phức tạp.

**c. MySQL**

MySQL là một hệ quản trị cơ sở dữ liệu quan hệ (RDBMS) mã nguồn mở, phổ biến và mạnh mẽ. Dưới đây là một số điểm nổi bật về MySQL:

- Mã nguồn mở: MySQL được phát triển và duy trì dưới dạng mã nguồn mở, cho phép người dùng tự do sử dụng, tùy chỉnh và phân phối lại theo các điều khoản của Giấy phép Công cộng GNU (GPL).
- Hiệu suất cao: MySQL được tối ưu hóa để cung cấp hiệu suất cao trong việc xử lý các truy vấn và giao tiếp với cơ sở dữ liệu, làm cho nó trở thành lựa chọn phổ biến cho các ứng dụng yêu cầu xử lý dữ liệu nhanh chóng.
- Đa nền tảng: MySQL hỗ trợ nhiều nền tảng, có thể chạy trên nhiều hệ điều hành như Linux, Windows, macOS, và nhiều loại kiến trúc khác nhau.
- Tính an toàn và bảo mật: MySQL cung cấp các tính năng an toàn và bảo mật như quản lý người dùng, phân quyền, mã hóa dữ liệu, và khả năng sao lưu và khôi phục dữ liệu.
- Dễ sử dụng: MySQL có một cộng đồng lớn và tích hợp nhiều công cụ quản lý cơ sở dữ liệu như MySQL Workbench, giúp người quản trị và phát triển dễ dàng tương tác với cơ sở dữ liệu.
- Hỗ trợ chuẩn SQL: MySQL tuân thủ chuẩn SQL, giúp người phát triển dễ dàng chuyển đổi giữa các hệ thống quản trị cơ sở dữ liệu hỗ trợ SQL mà không gặp nhiều vấn đề tương thích.
- Phù hợp với ứng dụng nhỏ đến lớn: Từ các ứng dụng web nhỏ đến các hệ thống doanh nghiệp lớn, MySQL phù hợp với mọi quy mô ứng dụng.

MySQL là một giải pháp đáng tin cậy và linh hoạt cho việc quản lý cơ sở dữ liệu, và sự phổ biến của nó đã đưa MySQL trở thành một trong những hệ quản trị cơ sở dữ liệu hàng đầu trên thế giới.

#### **1.3.2. Frontend**

#### <span id="page-14-0"></span>**a. HTML, CSS, JS**

- HTML: là ngôn ngữ đánh dấu được sử dụng để xây dựng cấu trúc và định dạng nội dung trên trang web
- CSS: là ngôn ngữ được sử dụng để điều chỉnh và kiểm soát kiểu dáng, giao diện của trang web. Nó cho phép điều chỉnh màu sắc, font chữ, kích thước, khoảng cách, và các thuộc tính thiết kế khác cho các phần tử HTML.
- JavaScript: là một ngôn ngữ lập trình dùng để tạo ra các chức năng động trên trang web. Nó có khả năng tương tác với người dùng, thay đổi nội dung của trang, và thực hiện các thao tác như kiểm tra dữ liệu đầu vào, thay đổi giao diện người dùng, và gửi và nhận dữ liệu từ máy chủ.

Kết hợp cùng nhau, HTML, CSS, và JavaScript giúp xây dựng trải nghiệm người dùng đầy đủ và động trên các trang web hiện đại. HTML xác định cấu trúc, CSS kiểm soát kiểu dáng, và JavaScript thêm chức năng và tương tác.

#### **b. Vue.js**

Vue.js là một framework JavaScript mã nguồn mở dùng để xây dựng giao diện người dùng. Vue.js được thiết kế để đơn giản và dễ học, nhưng vẫn mạnh mẽ và linh hoạt. Vue.js tập trung vào việc tạo các thành phần (component) tái sử dụng và dễ sử dụng, và cung cấp các tính năng để quản lý trạng thái ứng dụng (application state) một cách hiệu quả.

Một số tính năng chính của Vue.js:

- Kiến trúc dựa trên thành phần: Vue.js sử dụng kiến trúc dựa trên thành phần, giúp cho việc phát triển ứng dụng trở nên dễ dàng hơn.
- Trình quản lý trạng thái: Vue.js cung cấp một trình quản lý trạng thái tích hợp, giúp cho việc quản lý trạng thái ứng dụng trở nên đơn giản và hiệu quả hơn.
- Hỗ trợ khai báo: Vue.js sử dụng mô hình lập trình khai báo, giúp cho việc viết code trở nên dễ dàng và dễ hiểu.
- Hỗ trợ DOM: Vue.js cung cấp các API để thao tác với DOM, giúp cho việc tạo giao diện người dùng trở nên đơn giản và hiệu quả hơn.

Bên cạnh VueJS, hệ thống còn sử dụng một số thư viện khác hỗ trợ xây dựng giao diện nhanh chóng và đẹp mắt như:

- Ant design vue: là một thư viện hỗ trợ xây dựng giao diện cực kì mạnh mẽ, với các ưu điểm như gọn nhẹ, đẹp mắt, bao gồm nhiều các component được xây dựng sẵn giúp cho quá trình phát triển Frontend diễn ra dễ dàng và nhanh chóng.
- Bootstrap: là một front-end framework miễn phí gồm các đoạn mã HTML, CSS, Javascript giúp các lập trình viên phát triển website dễ dàng và nhanh hơn. Bootstrap sử dụng mã nguồn mở và một số công cụ khác nhau giúp tạo ra một mẫu Website hoàn chỉnh.
- Axios: là một thư viện HTTP client dựa trên Promise dành cho node.js và trình duyệt. Nó có thể chạy trong cả trình duyệt và node.js. Axios cung cấp một API đơn giản và dễ sử dụng để thực hiện các yêu cầu HTTP, bao gồm GET, POST, PUT, DELETE, HEAD, OPTIONS và PATCH, hỗ trợ bất đồng bộ, tự động chuyển đổi json, …

## <span id="page-15-0"></span>**1.4. Sơ kết chương**

Trong chương 1, đồ án đã khảo sát nghiệp vụ và thu thập yêu cầu thực tế được rút ra từ một số trang web đặt phòng khách sạn trực tuyến phổ biến. Từ những dữ liệu đó, chương này đưa ra yêu cầu phù hợp và các chức năng chính của hệ thống. Đồng thời, nghiên cứu công nghệ phù hợp và giới thiệu về các công nghệ, các thư viện hỗ trợ được sử dụng trong hệ thống. Hệ thống sử dụng ngôn ngữ lập trình Java và Spring Boot cho phía backend bởi khả năng mở rộng dễ dàng, sự hỗ trợ mạnh mẽ từ cộng đồng phát triển, và tính ổn định cũng như tính bảo mật cao của ngôn ngữ này. Hệ cơ sở dữ liệu được lựa chọn là MySQL. Về phần frontend, đồ án sử dụng HTML, CSS, và JavaScript như là các ngôn ngữ tiêu chuẩn cho việc phát triển giao diện người dùng. Để tăng cường trải nghiệm người dùng và quản lý trạng thái của ứng dụng một cách hiệu quả, đồ án đã tích hợp Vue.js, một framework JavaScript dễ sử dụng đồng thời mang lại hiệu suất tốt cho hệ thống cùng với các thư viện hỗ trợ như Ant Design Vue, Bootstrap, Axios.

Chương 2 sẽ đi vào bước phân tích cụ thể của hệ thống đặt phòng khách sạn.

## <span id="page-16-1"></span>**CHƯƠNG 2: PHÂN TÍCH HỆ THỐNG**

## <span id="page-16-2"></span>**2.1. Biểu đồ usecase**

#### <span id="page-16-3"></span>**2.1.1. Biểu đồ usecase tổng quát**

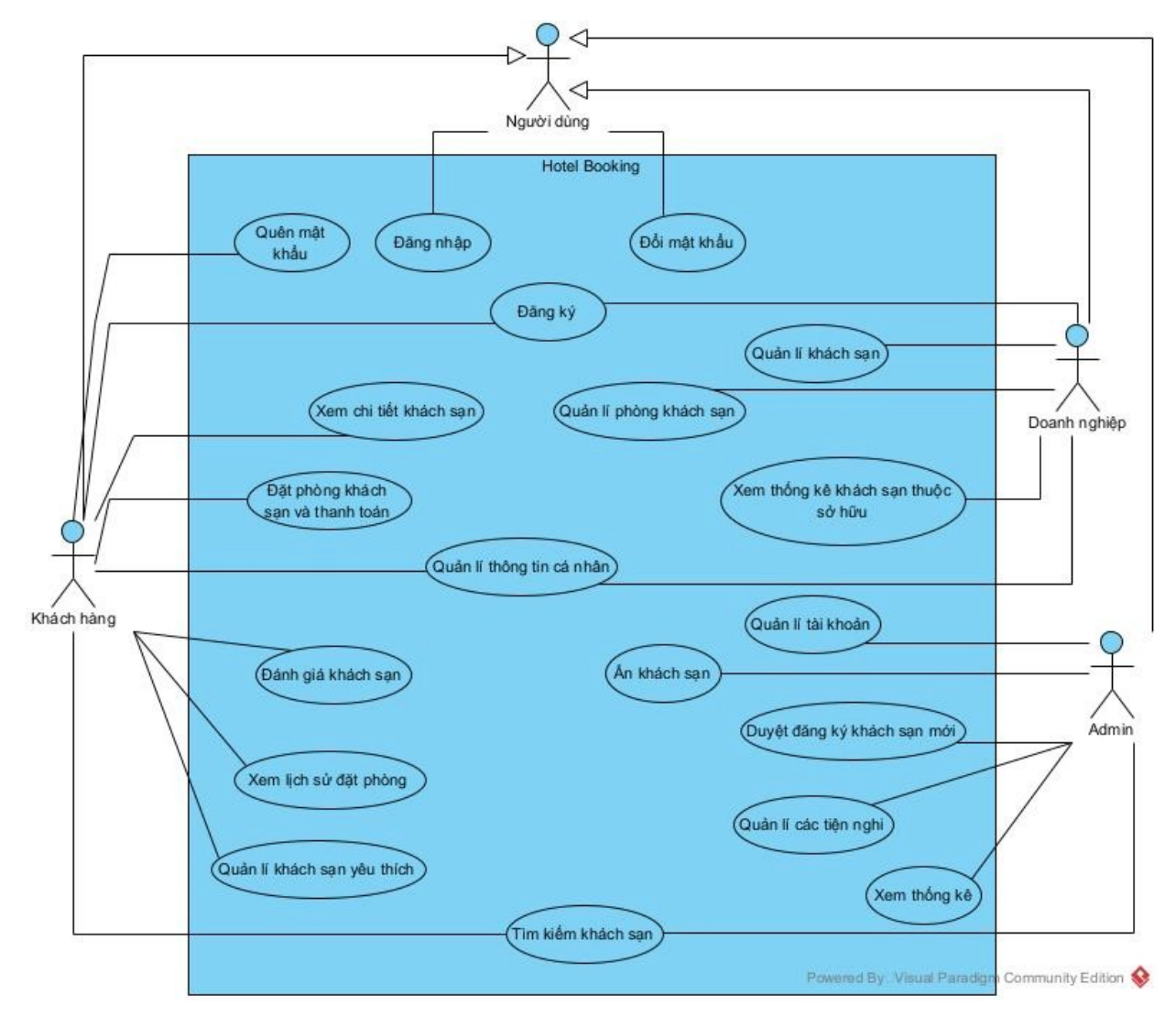

<span id="page-16-4"></span>*Hình 2.1: Biểu đồ usecase tổng quát*

## **2.1.2. Biểu đồ usecase chi tiết**

<span id="page-16-0"></span>**- Biểu đồ usecase chức năng quản lý thông tin cá nhân**

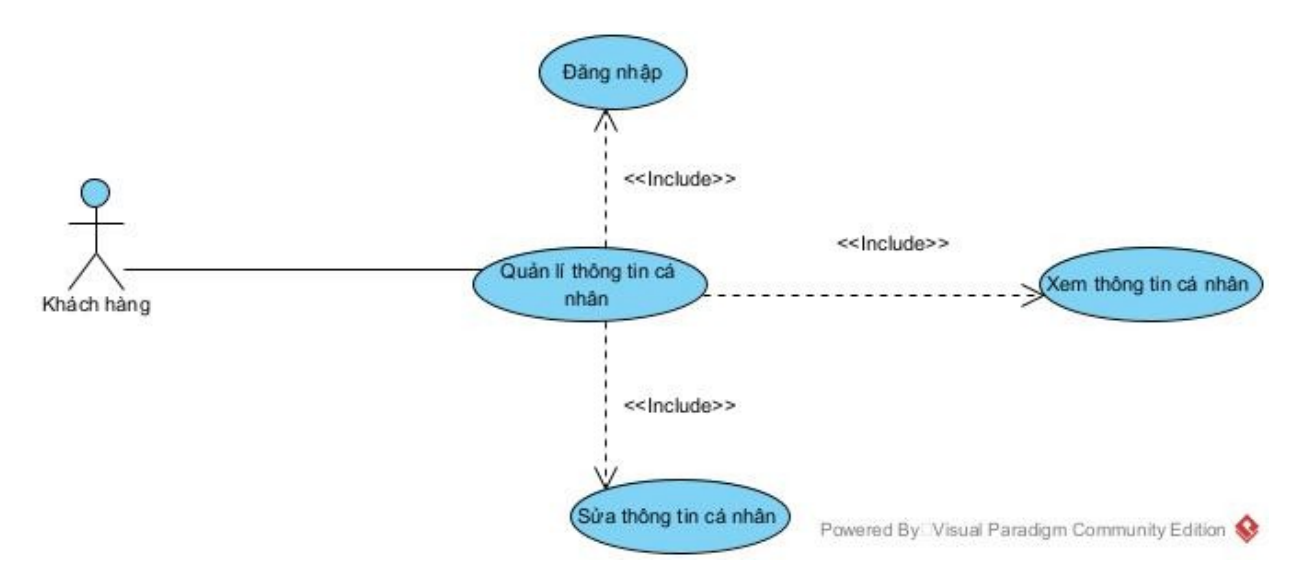

<span id="page-17-0"></span>*Hình 2.2: Biểu đồ usecase chức năng quản lý thông tin cá nhân*

**- Biểu đồ usecase chức năng khách hàng xem chi tiết khách sạn**

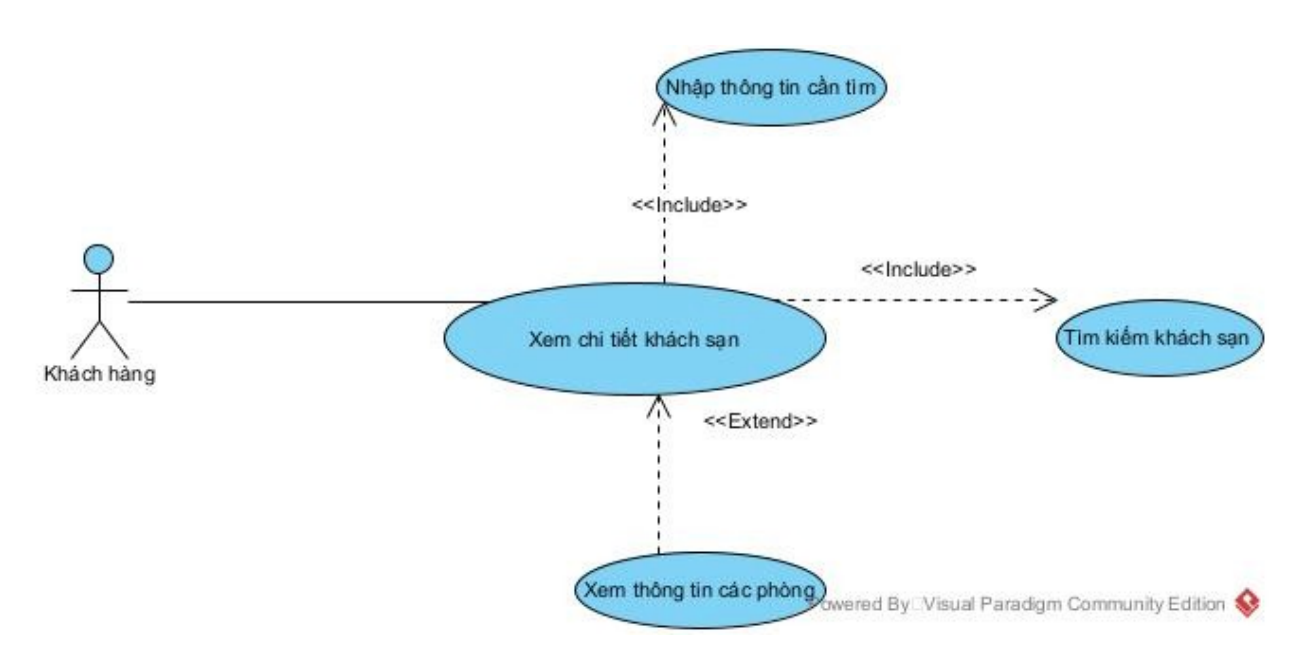

<span id="page-17-1"></span>*Hình 2.3: Biểu đồ usecase chức năng khách hàng xem chi tiết khách sạn*

**-**

**- Biểu đồ usecase chức năng đặt phòng và thanh toán**

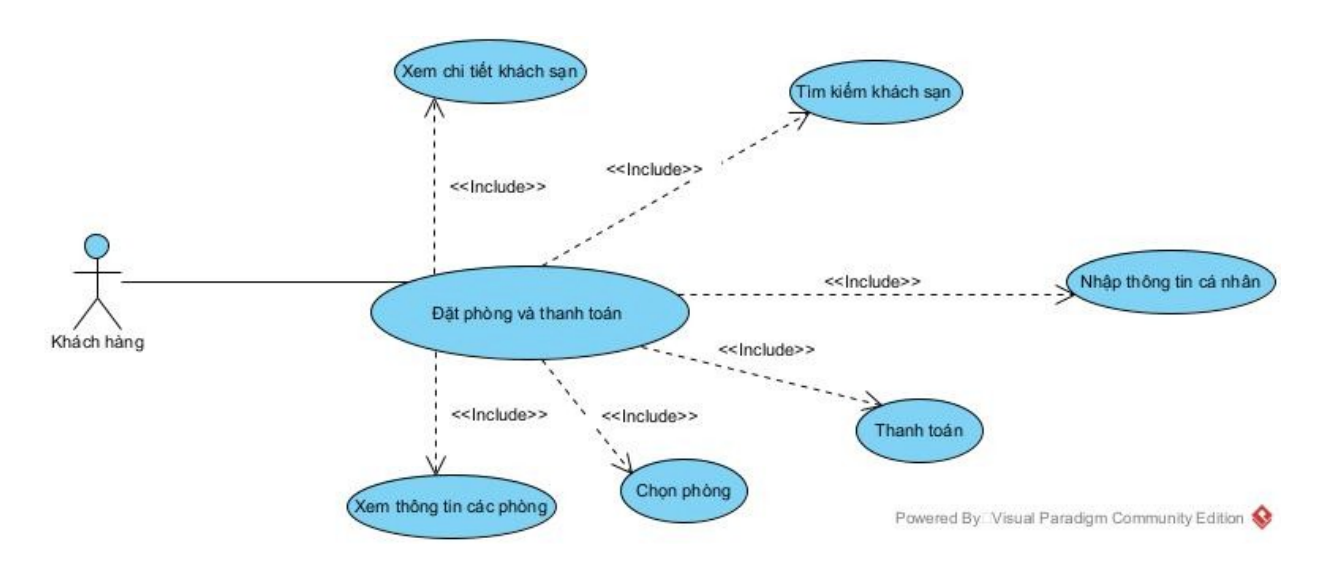

<span id="page-18-0"></span>*Hình 2.4: Biểu đồ usecase chức năng đặt phòng và thanh toán*

**- Biểu đồ usecase chức năng đánh giá khách sạn**

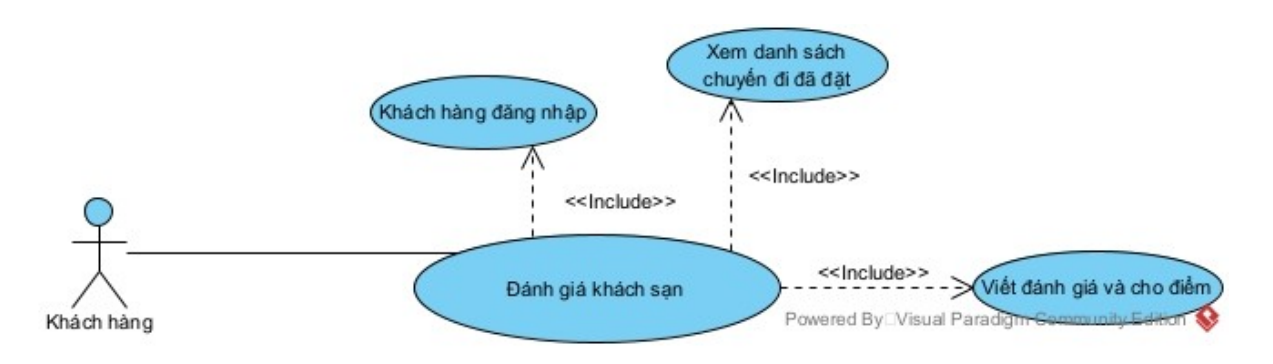

<span id="page-18-1"></span>*Hình 2.5: Biểu đồ usecase đánh giá khách sạn*

**-**

**- Biểu đồ usecase chức năng quản lý khách sạn yêu thích**

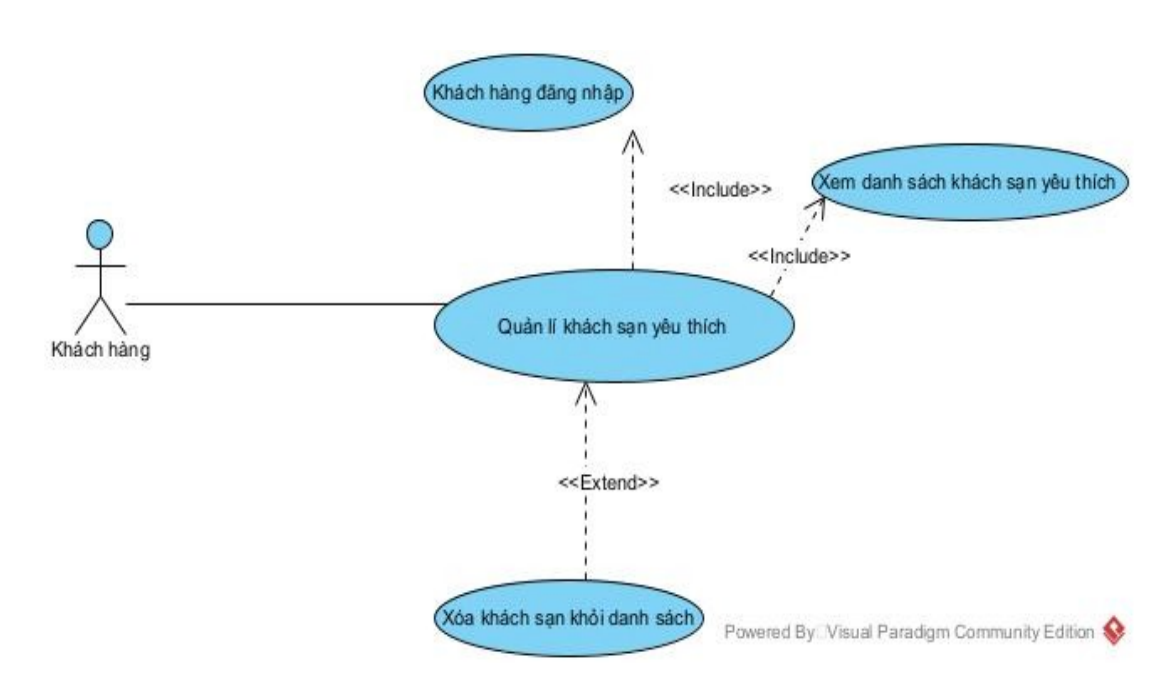

<span id="page-19-0"></span>*Hình 2.6: Biểu đồ usecase chức năng quản lý khách sạn yêu thích*

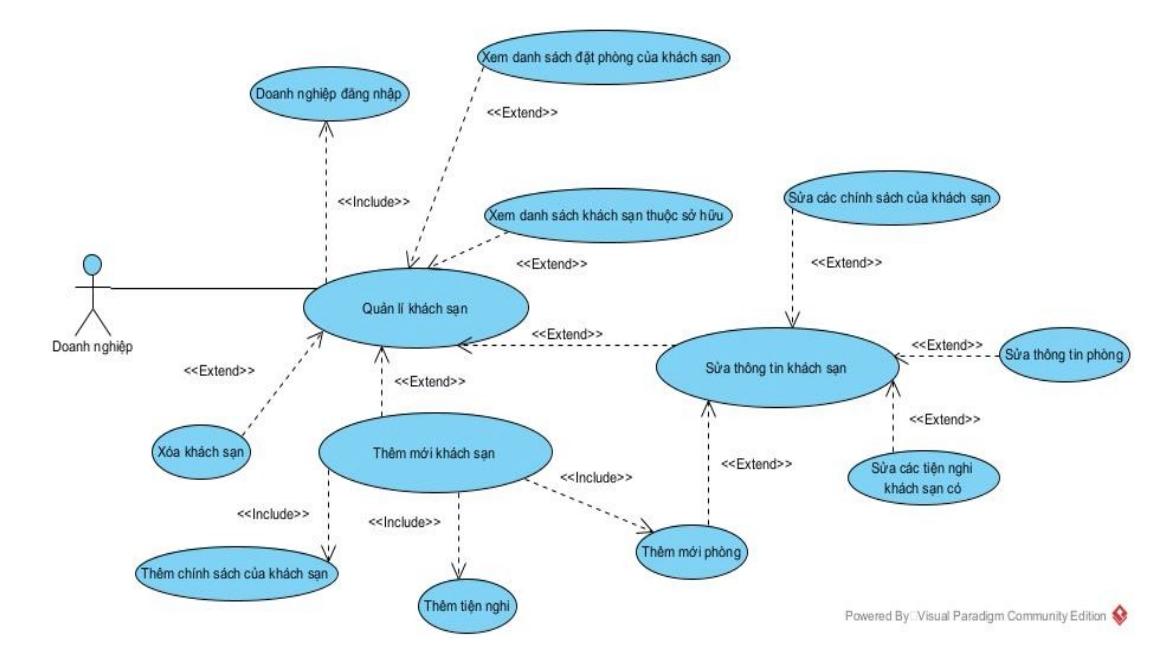

#### **- Biểu đồ usecase chức năng quản lý khách sạn**

<span id="page-19-1"></span>*Hình 2.7: Biểu đồ usecase quản lý khách sạn*

**- Biểu đồ usecase chức năng xem thống kê khách sạn của doanh nghiệp**

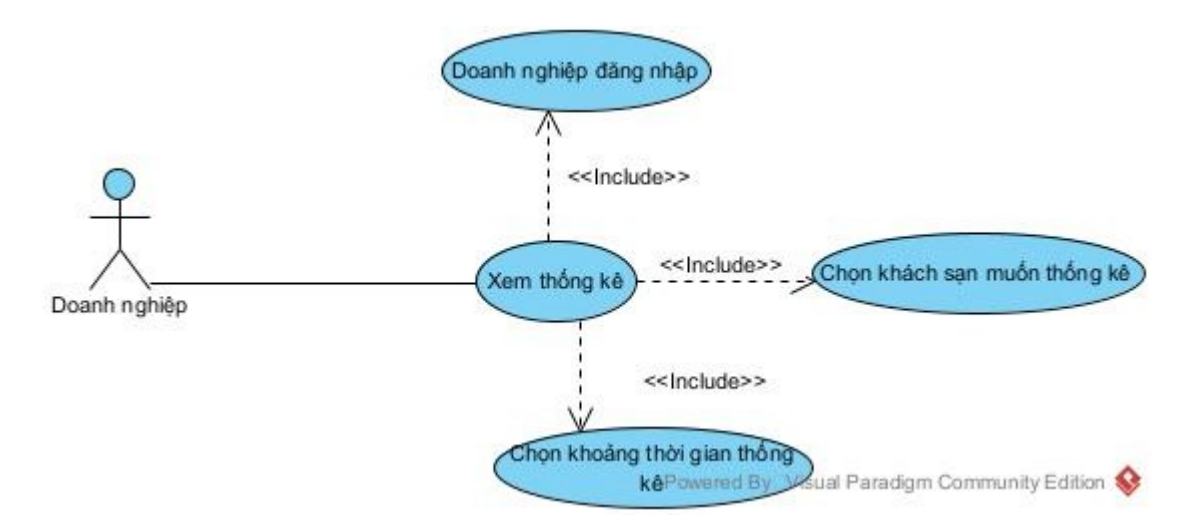

<span id="page-20-0"></span>*Hình 2.8: Biểu đồ usecase xem thống kê khách sạn của doanh nghiệp*

**- Biểu đồ usecase chức năng quản lý tiện nghi**

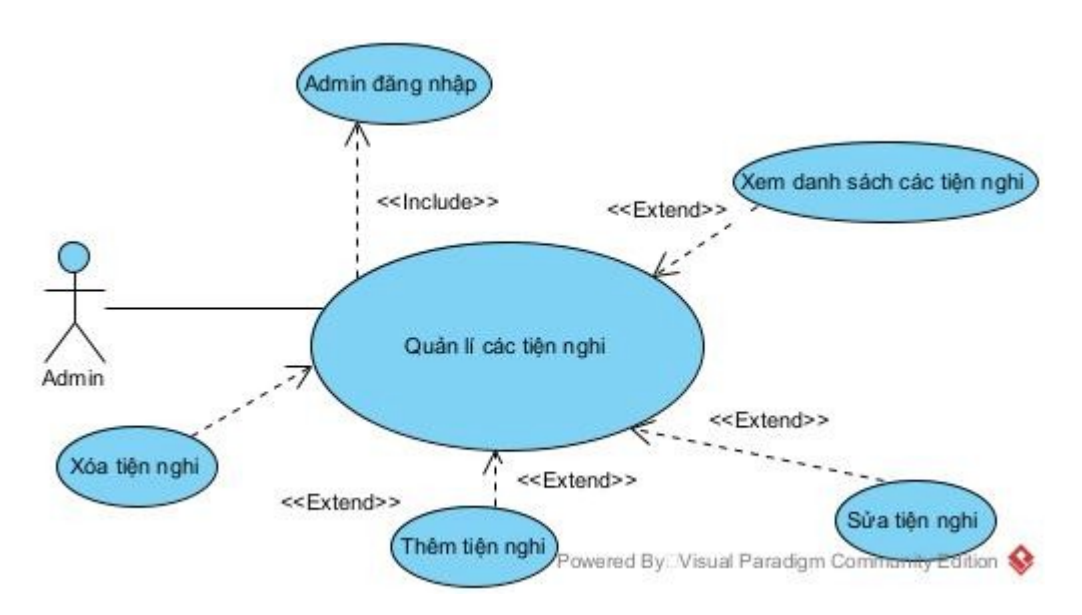

<span id="page-20-1"></span>*Hình 2.9: Biểu đồ usecase chức năng quản lý tiện nghi*

**-**

**- Biểu đồ usecase chức năng quản lí tài khoản**

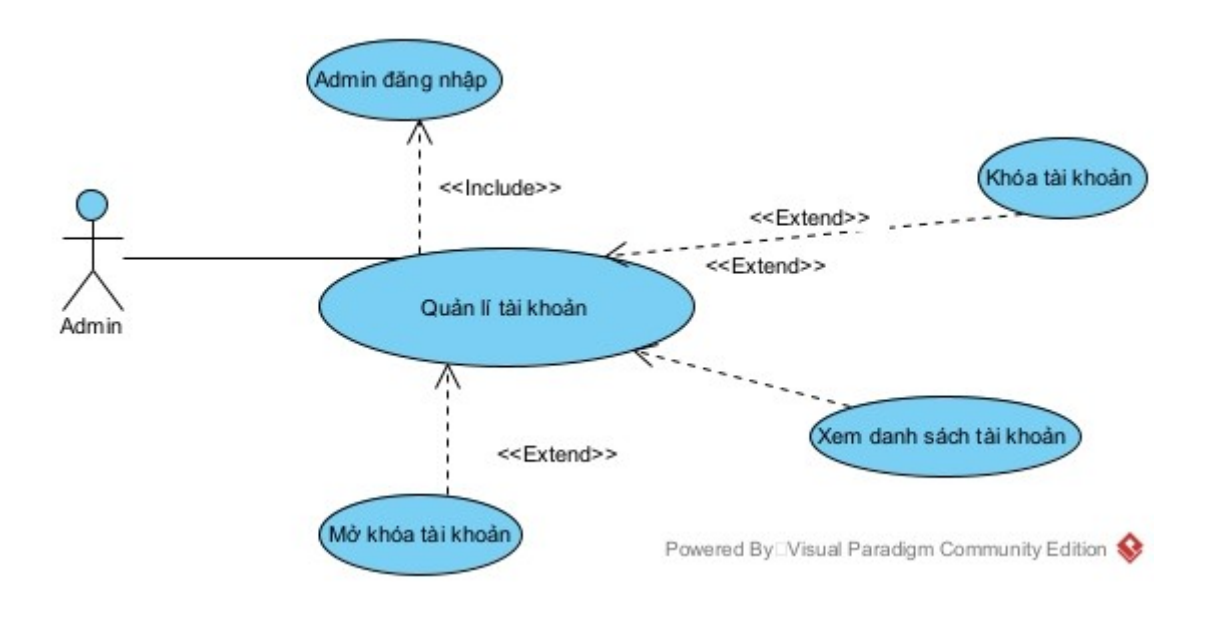

<span id="page-21-0"></span>*Hình 2.10: Biểu đồ usecase chức năng quản lý tài khoản*

**- Biểu đồ usecase chức năng xem thống kê của Admin**

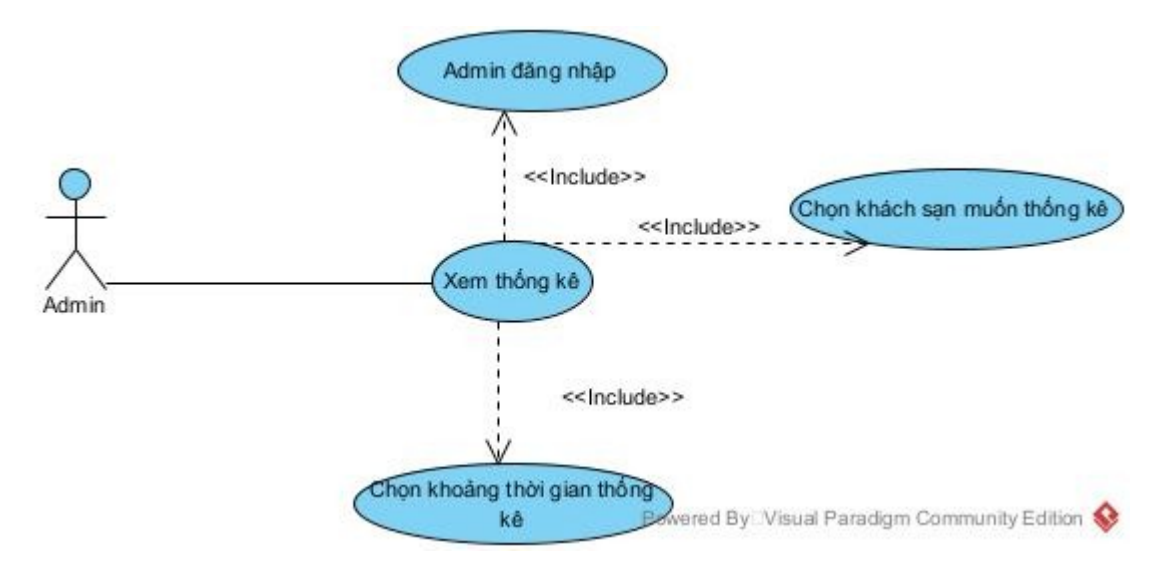

<span id="page-21-1"></span>*Hình 2.11: Biểu đồ usecase chức năng Xem thống kê của Admin*

#### **2.2. Xây dựng kịch bản cho các usecase**

#### <span id="page-22-0"></span>**UC1: Đăng ký**

<span id="page-22-1"></span>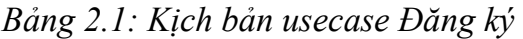

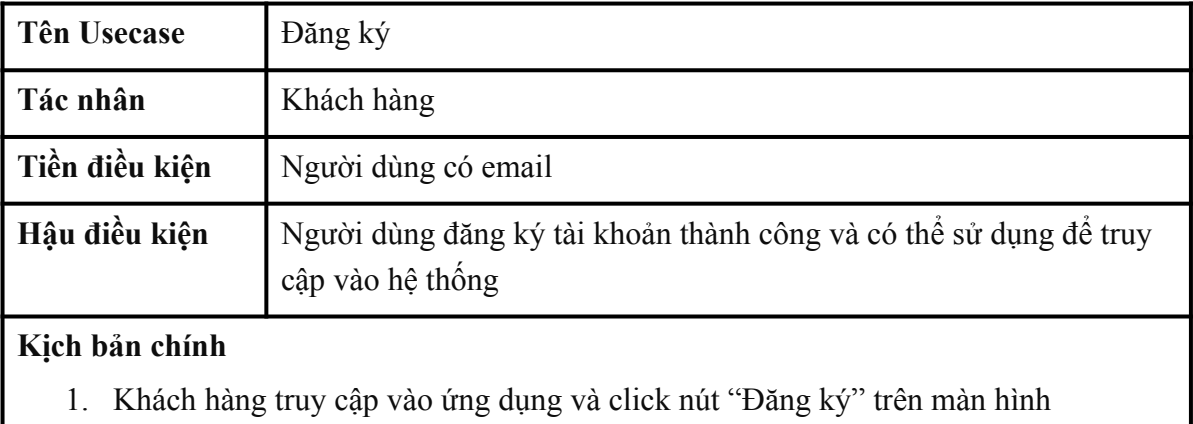

- 2. Giao diện đăng ký hiện ra
- 3. Khách hàng nhập họ tên, số điện thoại, email, mật khẩu (nhập 2 lần) và các thông tin cá nhân khác và click "Đăng ký"
- 4. Hệ thống kiểm tra và không thấy tài khoản tồn tại trên hệ thống
- 5. Hệ thống lưu thông tin đăng ký vào cơ sở dữ liệu
- 6. Hệ thống thông báo đăng ký thành công cho người dùng và chuyển sang trang đăng nhập

#### **Kịch bản ngoại lệ**

- 3. Khách hàng không nhập đủ thông tin các trường bắt buộc
- 3.1. Hệ thống đưa ra cảnh báo và không thực hiện đăng ký
- 4. Hệ thống thông báo email này đã được sử dụng để đăng ký tài khoản

#### **UC2: Đăng nhập**

<span id="page-22-2"></span>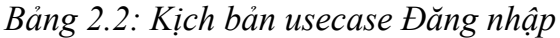

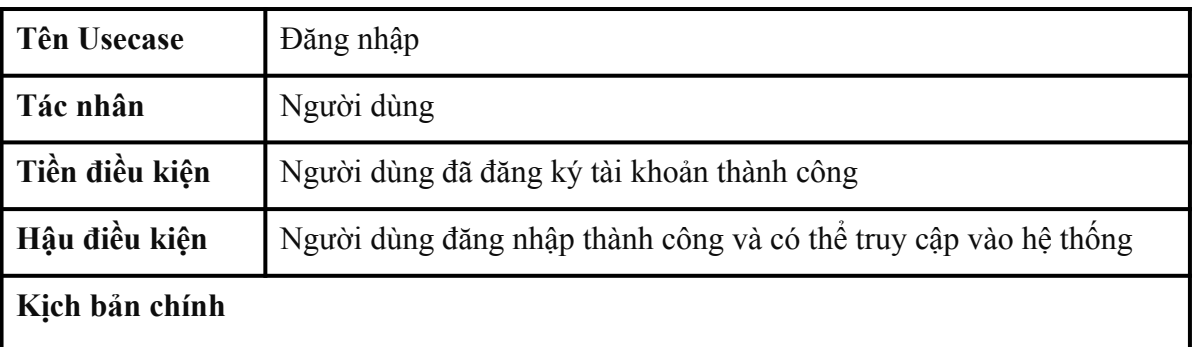

- 1. Khách hàng truy cập vào ứng dụng và click nút "Đăng nhập"
- 2. Giao diện đăng nhập hiện ra
- 3. Khách hàng nhập email, mật khẩu và click "Đăng nhập"
- 4. Hệ thống kiểm tra thông tin đăng nhập
- 5. Hệ thống thông báo đăng nhập thành công
- 6. Hệ thống chuyển hướng người dùng về trang chủ với vai trò của người dùng

#### **Kịch bản ngoại lệ**

- 3. Khách hàng không nhập đủ thông tin các trường bắt buộc
- 3.1. Hệ thống đưa ra cảnh báo và không thực hiện đăng nhập
- 5. Hệ thống đưa ra thông báo đăng nhập không thành công do email hoặc mật khẩu không đúng

## **UC3: Quên mật khẩu**

<span id="page-23-0"></span>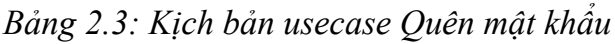

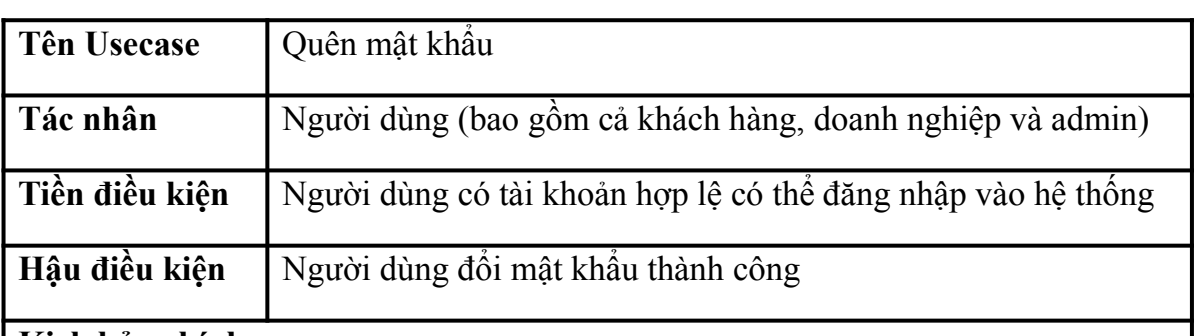

#### **Kịch bản chính**

- 1. Tại giao diện đăng nhập, người dùng click Quên mật khẩu
- 2. Giao diện Quên mật khẩu hiện ra
- 3. Người dùng nhập Email đã đăng ký tài khoản rồi ấn Gửi
- 4. Hệ thống kiểm tra email và thông báo kiểm tra thư mới trong email
- 5. Người dùng kiểm tra email rồi click vào link trong email
- 6. Hệ thống chuyển sang giao diện nhập mật khẩu mới
- 7. Người dùng nhập mật khẩu (2 lần) và click Cập nhật mật khẩu
- 8. Hệ thống thông báo cập nhật mật khẩu thành công cho người dùng

### **Kịch bản ngoại lệ**

- 4. Hệ thống thông báo email không tồn tại trong hệ thống
- 7. Người dùng nhập thiếu trường hoặc 2 mật khẩu không trùng khớp
- 7.1. Hệ thống đưa ra cảnh báo và không thực hiện cập nhật mật khẩu

## **UC4: Quản lí thông tin cá nhân**

<span id="page-24-0"></span>*Bảng 2.4: Kịch bản usecase Quản lý thông tin cá nhân*

| <b>Tên Usecase</b><br>Quản lí thông tin cá nhân                                             |                                                      |  |  |  |  |
|---------------------------------------------------------------------------------------------|------------------------------------------------------|--|--|--|--|
| Tác nhân<br>Khách hàng                                                                      |                                                      |  |  |  |  |
| Tiền điều kiện                                                                              | Người dùng có tài khoản với vai trò khách hàng       |  |  |  |  |
| Hậu điều kiện                                                                               | Người dùng chỉnh sửa thông tin cá nhân thành công    |  |  |  |  |
| Kịch bản chính                                                                              |                                                      |  |  |  |  |
|                                                                                             | Tại giao diện trang chủ, khách hàng click menu       |  |  |  |  |
| 2.                                                                                          | Một menu hiện lên với mục Thông tin cá nhân          |  |  |  |  |
| Khách hàng click Thông tin cá nhân của menu<br>3.                                           |                                                      |  |  |  |  |
| Giao diện Thông tin cá nhân hiện lên<br>4.                                                  |                                                      |  |  |  |  |
| Khách hàng click nút chỉnh sửa trên màn hình<br>5.                                          |                                                      |  |  |  |  |
| Các trường thông tin trên màn hình cho phép chỉnh sửa<br>6.                                 |                                                      |  |  |  |  |
| Người dùng chỉnh sửa thông tin cá nhân và click Cập nhật                                    |                                                      |  |  |  |  |
|                                                                                             | 8. Hệ thông thông báo chỉnh sửa thông tin thành công |  |  |  |  |
| Kịch bản ngoại lệ                                                                           |                                                      |  |  |  |  |
| $0$ TTA $41.4$ $41.4$ $1.4$ $4.4$ $4.4$ $41.4$ $42.4$ $4$ $4.4$ $4$ $4.4$ $4.4$ $4.4$ $4.4$ |                                                      |  |  |  |  |

8. Hệ thống thông báo số điện thoại đã được sử dụng cho tài khoản khác

#### **UC5: Xem chi tiết khách sạn**

<span id="page-24-1"></span>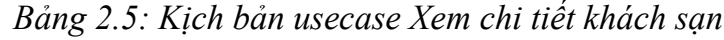

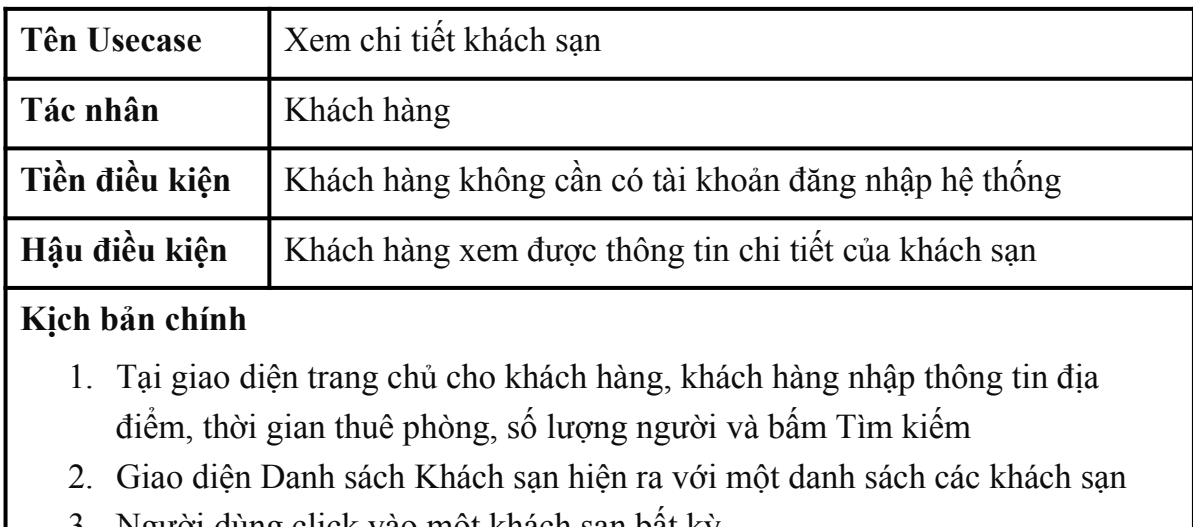

- 3. Người dùng click vào một khách sạn bất kỳ
- 4. Hệ thống chuyển đến giao diện chi tiết khách sạn

5. Người dùng xem các thông tin chi tiết của khách sạn

#### **Kịch bản ngoại lệ**

 2. Hệ thống chuyển sang giao diện Danh sách khách sạn nhưng không có khách sạn nào phù hợp với yêu cầu tìm kiếm

#### **UC6: Đặt phòng và thanh toán**

<span id="page-25-0"></span>*Bảng 2.6: Kịch bản usecase Đặt phòng và thanh toán*

| Tên Usecase                                                            | Đặt phòng và thanh toán                       |  |  |  |
|------------------------------------------------------------------------|-----------------------------------------------|--|--|--|
| Tác nhân                                                               | Khách hàng                                    |  |  |  |
| Tiền điều kiện<br>Khách hàng không cần có tài khoản đăng nhập hệ thống |                                               |  |  |  |
| Hậu điều kiện                                                          | Khách hàng đặt phòng và thanh toán thành công |  |  |  |

#### **Kịch bản chính**

- 1. Tại giao diện trang chủ cho khách hàng, khách hàng nhập thông tin địa điểm, thời gian thuê phòng, số lượng người và bấm Tìm kiếm
- 2. Giao diện Danh sách Khách sạn hiện ra với một danh sách các khách sạn
- 3. Người dùng click vào một khách sạn bất kỳ
- 4. Hệ thống chuyển đến giao diện chi tiết khách sạn
- 5. Người dùng chọn phòng, chọn số lượng cho từng phòng rồi click Đặt phòng
- 6. Hệ thống chuyển sang giao diện Đặt phòng với các mục nhập thông tin cá nhân của khách hàng
- 7. Khách hàng nhập thông tin cá nhân, chọn phương thức thanh toán rồi bấm tiếp tục
- 8. Hệ thống chuyển sang giao diện thanh toán của VNPay
- 9. Khách hàng thực hiện giao dịch thanh toán với VNPay
- 10.Hệ thống chuyển đến trang Xác nhận đã đặt phòng thành công

#### **Kịch bản ngoại lệ**

 2. Hệ thống chuyển sang giao diện Danh sách khách sạn nhưng không có khách sạn nào phù hợp với yêu cầu tìm kiếm

 8. Nếu khách sạn có chính sách không yêu cầu thanh toán trước, hệ thống chuyển đến trang Xác nhận đặt phòng thành công.

### **UC7: Đánh giá khách sạn**

| <b>Tên Usecase</b><br>Đánh giá khách sạn                                                                        |                                                                       |  |  |  |
|----------------------------------------------------------------------------------------------------|-----------------------------------------------------------------------|--|--|--|
| Tác nhân<br>Khách hàng                                                                                          |                                                                       |  |  |  |
| Tiền điều kiện<br>Khách hàng cần có tài khoản đăng nhập hệ thống và đã đặt<br>phòng của khách sạn muốn đánh giá |                                                                       |  |  |  |
| Hậu điều kiện<br>Khách hàng đánh giá khách sạn thành công                                                       |                                                                       |  |  |  |
| Kịch bản chính                                                                                                  |                                                                       |  |  |  |
| 1.                                                                                                    | Tại trang chủ, khách hàng click vào menu góc trên bên phải            |  |  |  |
| 2.                                                                                                    | Hệ thống hiến thị menu có mục Chuyển đi                               |  |  |  |
| 3 <sub>1</sub>                                                                                                  | Khách hàng click Chuyển đi                                            |  |  |  |
|                                                                                                    | 4. Hệ thống chuyển sang giao diện Chuyển đi có danh sách các phòng mà |  |  |  |
| khách hàng đã đặt                                                                                               |                                                                       |  |  |  |
| 5. Khách hàng chọn đánh giá ở mục bất kỳ trong danh sách                                                        |                                                                       |  |  |  |
| 6.                                                                                                    | Hệ thống hiển thị popup đánh giá                                      |  |  |  |
| Khách hàng nhập đánh giá và điểm rồi click Đánh giá<br>7.                                                       |                                                                       |  |  |  |
| 8. Hệ thông thông báo đánh giá khách sạn thành công                                                             |                                                                       |  |  |  |
| Kịch bản ngoại lệ                                                                                               |                                                                       |  |  |  |
| 4. Hệ thống chuyển sang giao diện Chuyển đi nhưng không có mục nào trong                                        |                                                                       |  |  |  |
| danh sách                                                                                                    |                                                                       |  |  |  |

<span id="page-26-0"></span>*Bảng 2.7: Kịch bản usecase Đánh giá khách sạn*

## **UC8: Quản lí khách sạn dã thích**

<span id="page-26-1"></span>*Bảng 2.8: Kịch bản usecase Quản lý khách sạn đã thích*

| <b>Tên Usecase</b>                                                     | Quản lý khách sạn đã thích                                                                |  |  |
|------------------------------------------------------------------------|-------------------------------------------------------------------------------------------|--|--|
| Tác nhân                                                               | Khách hàng                                                                                |  |  |
| Tiền điều kiện                                                         | Khách hàng cần có tài khoản đăng nhập thành công vào hệ thông                             |  |  |
| Hậu điều kiện                                                          | Khách hàng thực hiện thành công các chức năng liên quan đến<br>quản lý khách sạn dã thích |  |  |
| Kịch bản chính                                                         |                                                                                           |  |  |
| 1. Tọi giao diễn trong chủ, khách hàng thực hiện gáo chức năng quản lý |                                                                                           |  |  |

1. Tại giao diện trang chủ, khách hàng thực hiện các chức năng quản lý khách sạn yêu thích bao gồm:

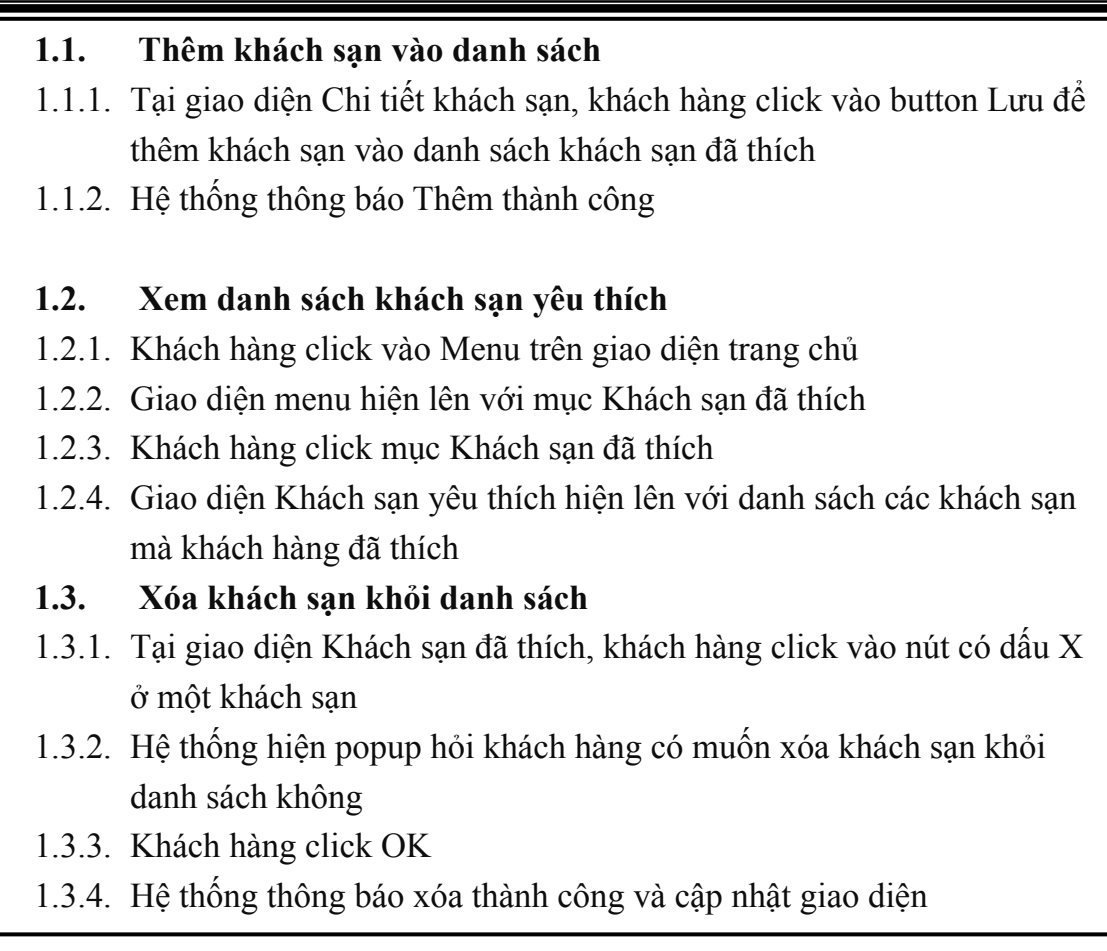

#### **Kịch bản ngoại lệ**

 1.2.4. Giao diện Khách sạn đã thích hiện lên nhưng không có khách sạn nào trong danh sách

### **UC9: Xem lịch sử đặt phòng**

<span id="page-27-0"></span>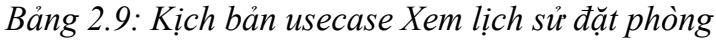

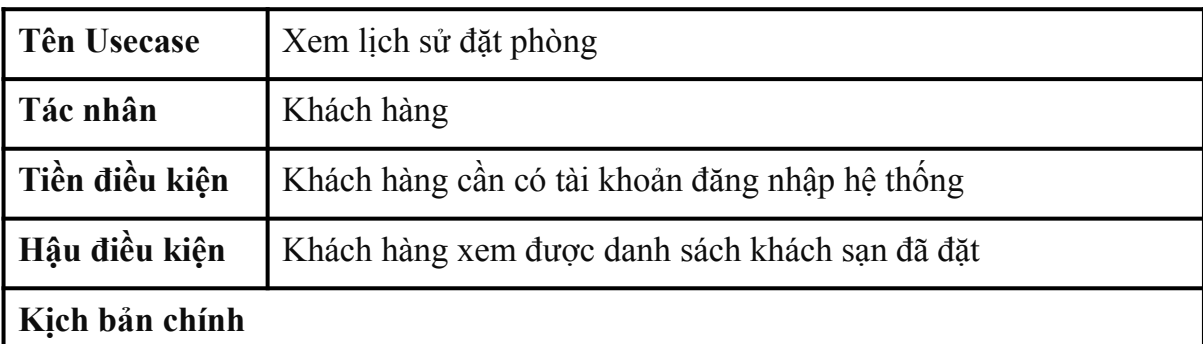

- 1. Tại giao diện trang chủ cho khách hàng, khách hàng click Menu
- 2. Giao diện Menu hiện lên có mục Phòng đã đặt
- 3. Khách hàng click mục Phòng đã đặt
- 4. Hệ thống chuyển sang giao diện Phòng đã đặt với danh sách các phòng mà

khách hàng đã đặt

#### **Kịch bản ngoại lệ**

 4. Giao diện Phòng đã đặt hiện lên nhưng không có phòng nào mà khách hàng đã đặt

#### **UC10: Hủy đặt phòng**

<span id="page-28-0"></span>*Bảng 2.10: Kịch bản usecase Hủy đặt phòng*

| <b>Tên Usecase</b>   | Hủy đặt phòng                                                                                    |
|----------------------|--------------------------------------------------------------------------------------------------|
| Tác nhân             | Khách hàng                                                                                       |
| Tiền điều kiện       | Khách hàng cần có tài khoản đăng nhập hệ thống và đã từng đặt<br>phòng                           |
| Hậu điều kiện        | Khách hàng hủy thành công lịch đặt phòng                                                         |
| Kịch bản chính<br>1. | Tại giao diện Phòng đã đặt, khách hàng click Hủy đặt phòng của một phòng<br>mà khách hàng đã đặt |

- 2. Popup hiện lên có input nhập lí do hủy phòng và nút Hủy, Trở về
- 3. Khách hàng nhập lý do hủy phòng và click Hủy
- 4. Hệ thống thông báo hủy đặt phòng thành công và cập nhật giao diện

#### **Kịch bản ngoại lệ**

 4. Trường hợp thời gian thuê phòng trong quá khứ, Khách hàng không thể hủy mà chỉ xem, giao diện không hiển thị nút Hủy đặt phòng

### **UC11: Quản lý khách sạn cho Doanh nghiệp**

<span id="page-28-1"></span>*Bảng 2.11: Kịch bản usecase Quản lý khách sạn cho doanh nghiệp*

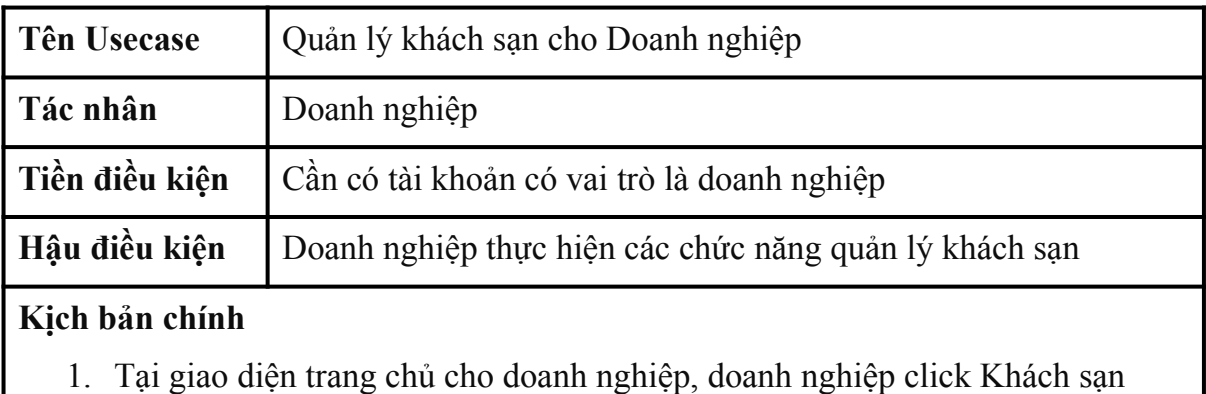

- 2. Giao diện Khách sạn hiện lên với danh sách các khách sạn thuộc sở hữu
- 3. Doanh nghiệp thực hiện các chức năng quản lý khách sạn bao gồm:

## **3.1. Xem chi tiết thông tin khách sạn**

- 3.1.1. Doanh nghiệp click nút Chi tiết ở 1 khách sạn bất kỳ
- 3.1.2. Hệ thống chuyển sang giao diện Chi tiết thông tin của khách sạn

## **3.2. Sửa thông tin khách sạn**

- 3.2.1. Tại giao diện Chi tiết thông tin khách sạn, doanh nghiệp click nút Chỉnh sửa
- 3.2.2. Nút Chỉnh sửa ở trạng thái bật, các mục nhập thông tin khách sạn cho phép chỉnh sửa
- 3.2.3. Doanh nghiệp sửa các thông tin của khách sạn rồi click Cập nhật
- 3.2.4. Hệ thống thông báo cập nhật thành công

## **3.3. Thêm mới khách sạn**

- 3.3.1. Doanh nghiệp click nút Thêm khách sạn ở giao diện Khách sạn
- 3.3.2. Hệ thống chuyển sang giao diện thêm mới khách sạn
- 3.3.3. Doanh nghiệp nhập thông tin của khách sạn, thêm phòng và click Thêm
- 3.3.4. Hệ thống thông báo thêm khách sạn thành công và chờ được Admin duyệt

## **3.4. Xóa khách sạn**

- 3.4.1. Doanh nghiệp click nút Xóa ở 1 khách sạn bất kỳ
- 3.4.2. Popup hiện lên hỏi doanh nghiệp có muốn xóa khách sạn
- 3.4.3. Doanh nghiệp click Đồng ý
- 3.4.4. Hệ thống thông báo xóa khách sạn thành công và cập nhật giao diện

### **Kịch bản ngoại lệ**

1. Giao diện Khách sạn hiển thị nhưng không có khách sạn trong danh sách

### **UC12: Quản lý phòng của khách sạn**

<span id="page-29-0"></span>*Bảng 2.12: Kịch bản usecase Quản lý phòng của khách sạn*

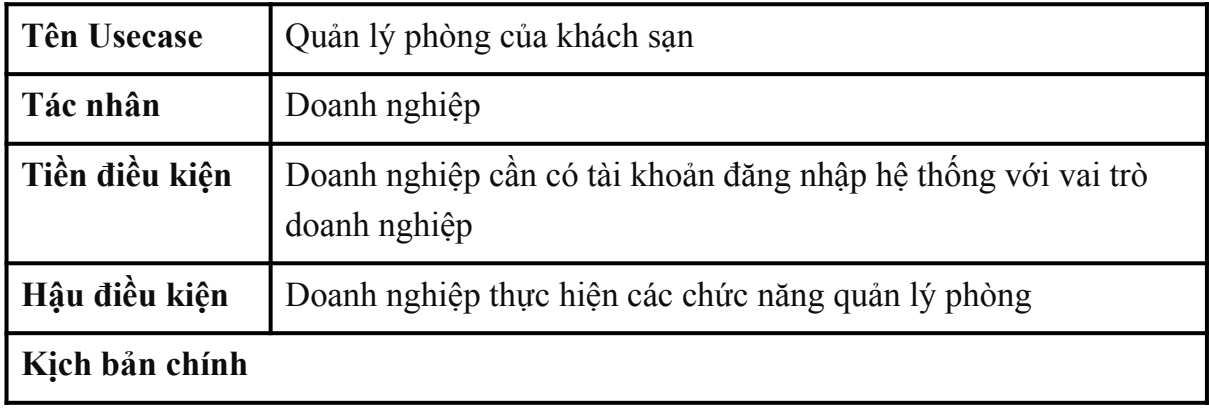

1. Tại giao diện Thêm mới khách sạn hoặc Sửa khách sạn, ở mục Phòng và giá, doanh nghiệp thực hiện các chức năng quản lý phòng bao gồm:

## **1.1. Xem chi tiết phòng**

- 1.1.1. Doanh nghiệp click Chỉnh sửa ở phòng bất kỳ trong danh sách phòng
- 1.1.2. Giao diện Chỉnh sửa phòng hiện ra với các thông tin, tiện nghi và hình ảnh của phòng

### **1.2. Thêm phòng**

- 1.2.1. Doanh nghiệp click Thêm phòng
- 1.2.2. Giao diện Thêm phòng hiện ra với các trường nhập thông tin
- 1.2.3. Doanh nghiệp nhập thông tin phòng, tiên nghi, hình ảnh rồi click Thêm
- 1.2.4. Hệ thống thông báo thêm phòng thành công và cập nhật phòng vào trong danh sách

## **1.3. Sửa thông tin phòng**

- 1.3.1. Doanh nghiệp click Chỉnh sửa ở phòng bất kỳ trong danh sách
- 1.3.2. Giao diện Sửa thông tin phòng hiện lên
- 1.3.3. Doanh nghiệp sửa thông tin rồi click Cập nhật
- 1.3.4. Hệ thống thông báo Cập nhật thông tin phòng thành công

## **1.4. Xóa phòng**

- 1.4.1. Doanh nghiệp click Xóa ở phòng bất kỳ trong danh sách phòng
- 1.4.2. Hệ thống hỏi lại để xác nhận xóa phòng
- 1.4.3. Doanh nghiệp click Đồng ý
- 1.4.4. Hệ thống thông báo xóa phòng thành công và cập nhật giao diện

## **Kịch bản ngoại lệ**

- 1.1.1. Danh sách phòng trống, doanh nghiệp không xem được thông tin phòng
- 1.3.1. Danh sách phòng trống, doanh nghiệp không sửa được thông tin phòng
- 1.4.1. Danh sách phòng trống, doanh nghiệp không xóa được phòng

## **UC13: Doanh nghiệp xem thống kê**

<span id="page-31-0"></span>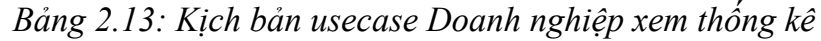

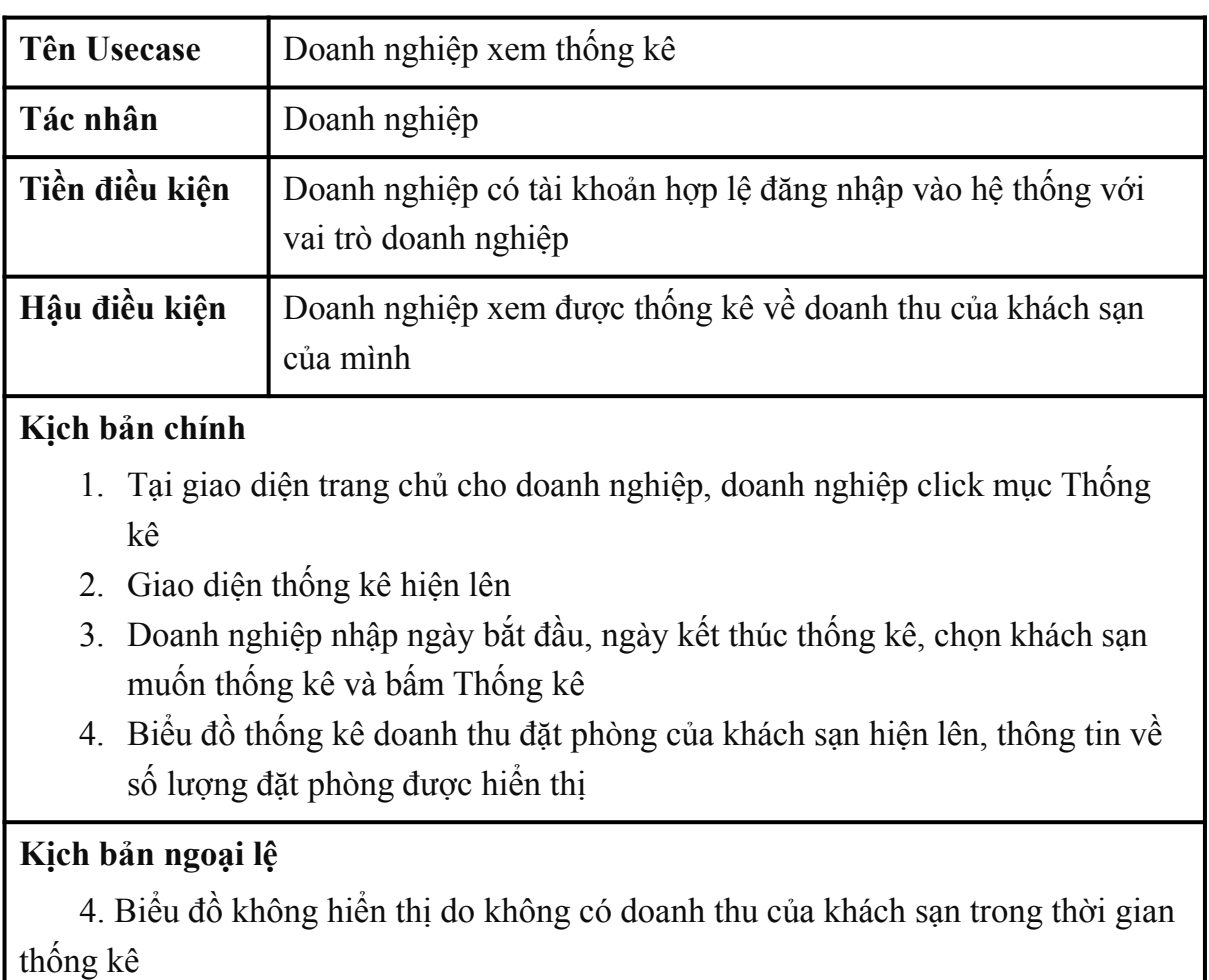

#### **UC14: Quản lý tài khoản**

<span id="page-31-1"></span>*Bảng 2.14: Kịch bản usecase Quản lý tài khoản*

| Tên Usecase                      | <sup>1</sup> Quản lý tài khoản                          |  |  |  |
|----------------------------------|---------------------------------------------------------|--|--|--|
| Tác nhân                         | Admin                                                   |  |  |  |
| Tiền điều kiện                   | Admin có tài khoản đăng nhập hệ thống với vai trò admin |  |  |  |
| Hậu điều kiện                    | Admin thực hiện các chức năng quản lý tài khoản         |  |  |  |
| $\mathbf{I}$ Iziak k $3$ n akink |                                                         |  |  |  |

#### **Kịch bản chính**

- 1. Tại giao diện trang chủ cho admin, admin chọn mục Tài khoản
- 2. Hệ thống chuyển đến giao diện Tài khoản với danh sách bảng gồm các tài khoản trong hệ thống
- 3. Admin thực hiện các chức năng quản lý tài khoản bao gồm:

#### **3.1. Khóa tài khoản**

- 3.1.1. Admin click Khóa tài khoản ở tài khoản bất kỳ
- 3.1.2. Hệ thống hỏi xác nhận khóa tài khoản
- 3.1.3. Admin click Đồng ý
- 3.1.4. Hệ thống thông báo khóa tài khoản thành công và cập nhật giao diện

## **3.2. Mở khóa tài khoản**

- 3.2.1. Admin click Mở khóa tài khoản ở tài khoản bất kỳ
- 3.2.2. Hệ thống hỏi xác nhận mở khóa tài khoản
- 3.2.3. Admin click Đồng ý
- 3.2.4. Hệ thống thông báo mở khóa tài khoản thành công và cập nhật giao diện

#### **Kịch bản ngoại lệ**

2. Giao diện Tài khoản hiện lên nhưng không có tài khoản nào trong danh sách

#### **UC15: Quản lý khách sạn của Admin**

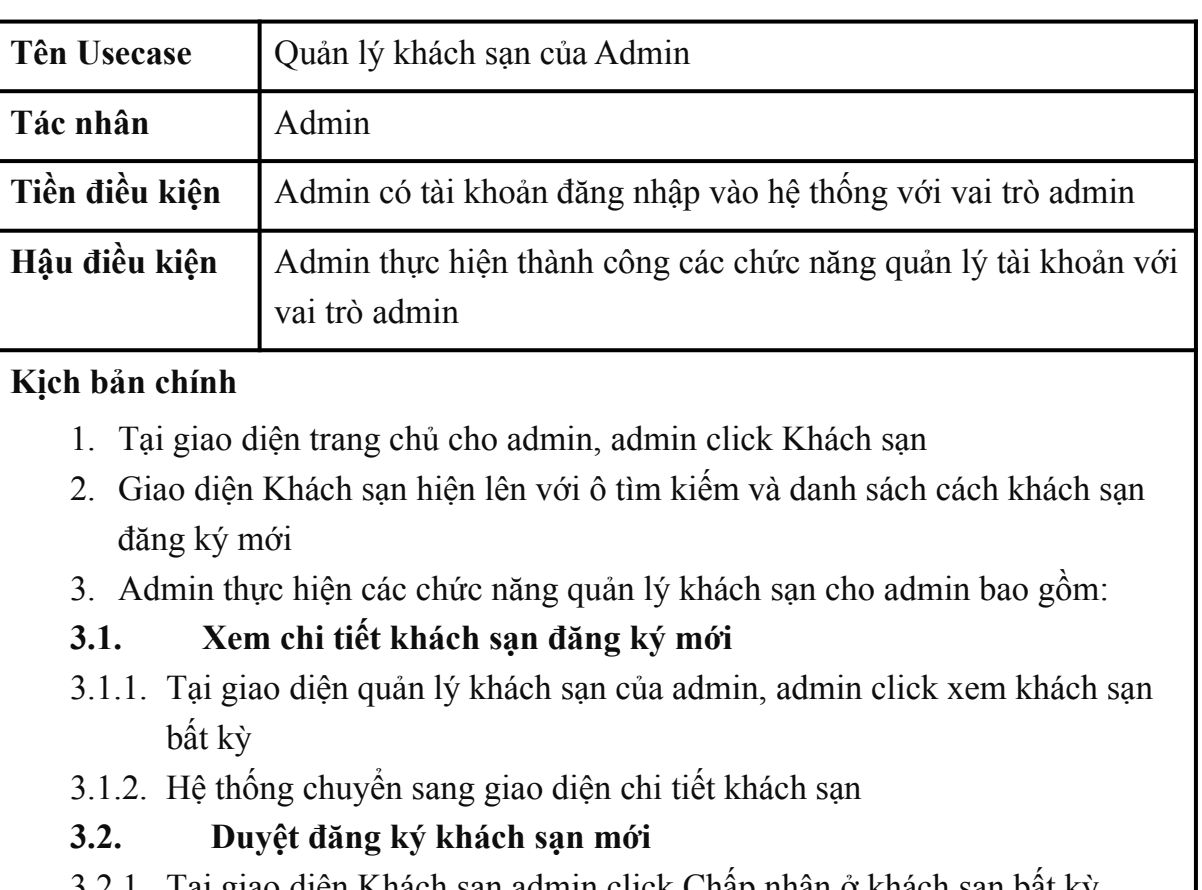

<span id="page-32-0"></span>*Bảng 2.15: Kịch bản usecase Quản lý khách sạn của Admin*

- Tại giao diện Khách sạn admin click Chấp nhận ở khách sạn bất kỳ trong danh sách đăng ký mới
- 3.2.2. Hệ thống hỏi xác nhận Chấp nhận duyệt khách sạn mới

3.2.3. Admin click Đồng ý

3.2.4. Hệ thống thông báo kết quả thành công và cập nhật giao diện

#### **Kịch bản ngoại lệ**

1. Giao diện Khách sạn hiện lên nhưng danh sách khách sạn đăng ký mới trống

## **UC16: Quản lý tiện nghi**

<span id="page-33-0"></span>*Bảng 2.16: Kịch bản usecase Quản lý tiện nghi*

| Tên Usecase                                                                   | Quản lý tiện nghi                                                                                                    |  |  |  |  |  |
|-------------------------------------------------------------------------------|----------------------------------------------------------------------------------------------------|--|--|--|--|--|
| Admin<br>Tác nhân                                                             |                                                                                                    |  |  |  |  |  |
| Tiền điều kiện<br>Admin có tài khoản đăng nhập vào hệ thống với vai trò admin |                                                                                                    |  |  |  |  |  |
| Hậu điều kiện                                                                 | Admin thực hiện thành công các chức năng quản lý tiện nghi                                                                                                    |  |  |  |  |  |
| Kịch bản chính                                                                |                                                                                                    |  |  |  |  |  |
|                                                                               | 1. Tại giao diện trang chủ cho doanh nghiệp, doanh nghiệp click mục Tiện nghi<br>2. Giao diện Quản lý tiện nghi hiện lên với danh sách các tiện nghi mà các<br>khách sạn có thể chọn |  |  |  |  |  |
|                                                                               | 3. Admin thực hiện các chức năng quản lý tiện nghi bao gồm:                                                                                                    |  |  |  |  |  |
| 3.1.                                                                          | Thêm mới tiện nghi<br>3.1.1. Admin click Thêm trên giao diện                                                                                                    |  |  |  |  |  |
|                                                                               | 3.1.2. Popup thêm mới hiện lên, admin nhập tên tiện nghi, loại tiện nghi và<br>click Thêm mới                                                                                        |  |  |  |  |  |
| 3.2.                                                                          | 3.1.3. Hệ thống thông báo thành công và cập nhật tiện nghi mới vào giao diện<br>Sửa tiện nghi                                                                                        |  |  |  |  |  |
|                                                                               | 3.2.1. Admin click Sửa ở tiện nghi bất kỳ                                                                                                    |  |  |  |  |  |
| Cập nhật                                                                      | 3.2.2. Popup sửa tiện nghi hiện lên, admin sửa thông tin của tiện nghi và click                                                                                                    |  |  |  |  |  |
|                                                                               | 3.2.3. Hệ thống thông báo thành công và cập nhât lại giao diện                                                                                                    |  |  |  |  |  |
| 3.3.                                                                          | Xóa tiện nghi                                                                                                    |  |  |  |  |  |
|                                                                               | 3.3.1. Admin click Xóa ở tiện nghi bất kỳ                                                                                                    |  |  |  |  |  |
|                                                                               | 3.3.2. Hệ thống hỏi xác nhận xóa                                                                                                    |  |  |  |  |  |
| 3.3.3. Admin click $\vec{D}$ ông ý                                            |                                                                                                    |  |  |  |  |  |
|                                                                               | 3.3.4. Hệ thống thông báo xóa thành công và cập nhật giao diện                                                                                                    |  |  |  |  |  |
| Kịch bản ngoại lệ                                                             |                                                                                                    |  |  |  |  |  |
|                                                                               | 2. Giao diện Quản lý tiện nghi hiện lên nhưng không có tiện nghi trong danh                                                                                                    |  |  |  |  |  |

Nguyễn Văn Hiếu – D19CNPM1

sách

### **UC17: Admin xem thống kê**

#### <span id="page-34-0"></span>*Bảng 2.17: Kịch bản usecase Admin xem thống kê*

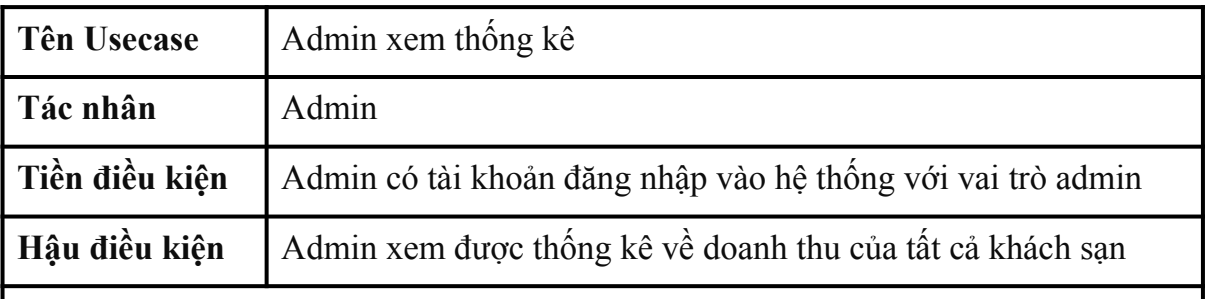

#### **Kịch bản chính**

- 1. Tại giao diện trang chủ cho admin, admin click mục Thống kê
- 2. Giao diện thống kê hiện lên
- 3. Admin nhập ngày bắt đầu, ngày kết thúc thống kê và bấm Thống kê
- 4. Biểu đồ thống kê doanh thu đặt phòng của tất cả khách sạn hiện lên, thông tin về số lượng đặt phòng được hiển thị, biểu đồ doanh thu của từng khách sạn trong thời gian thống kê hiển thị

#### **Kịch bản ngoại lệ**

4. Biểu đồ không hiển thị do không có doanh thu trong thời gian thống kê

## **2.3. Xây dựng biểu đồ lớp phân tích**

<span id="page-35-0"></span>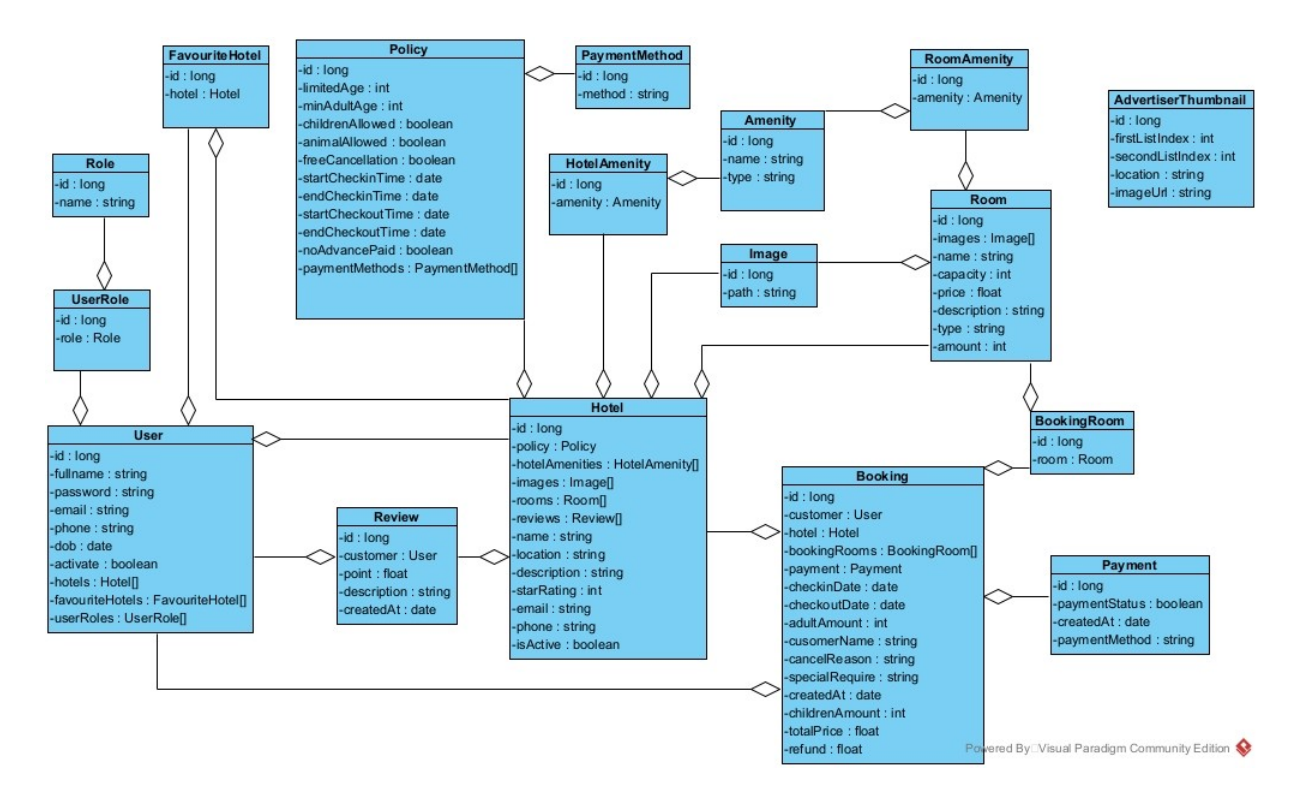

<span id="page-35-2"></span>*Hình 2.12: Biểu đồ lớp phân tích*

### <span id="page-35-1"></span>**2.4. Sơ kết chương**

Trong chương 2, đồ án đã hoàn thành các bước phân tích hệ thống đặt phòng mức chi tiết, bao gồm: xây dựng biểu đồ usecase , kịch bản cho các usecase và biểu đồ lớp thực thể.

Biểu đồ usecase biểu diễn các chức năng của hệ thống ứng với từng tác nhân: Khách hàng, doanh nghiệp cho thuê phòng khách sạn và quản trị viên.

Tiếp theo là bước chi tiết hóa các usecase được gọi là kịch bản bao gồm nhiều thông tin liên quan đến hệ thống như tác nhân, tiền điều kiện, hậu điều kiện, kịch bản chính và ngoại lệ.

Cuối cùng, biểu đồ lớp phân thích mô tả hệ thống bằng các lớp, các thuộc tính của lớp, và mối quan hệ giữa các lớp.

Chương tiếp theo, đồ án sẽ bước vào thiết kế hệ thống đặt phòng khách sạn mức chi tiết.

## <span id="page-36-0"></span>**CHƯƠNG 3: THIẾT KẾ HỆ THỐNG**

## <span id="page-36-1"></span>**3.1. Xây dựng Cơ sở dữ liệu**

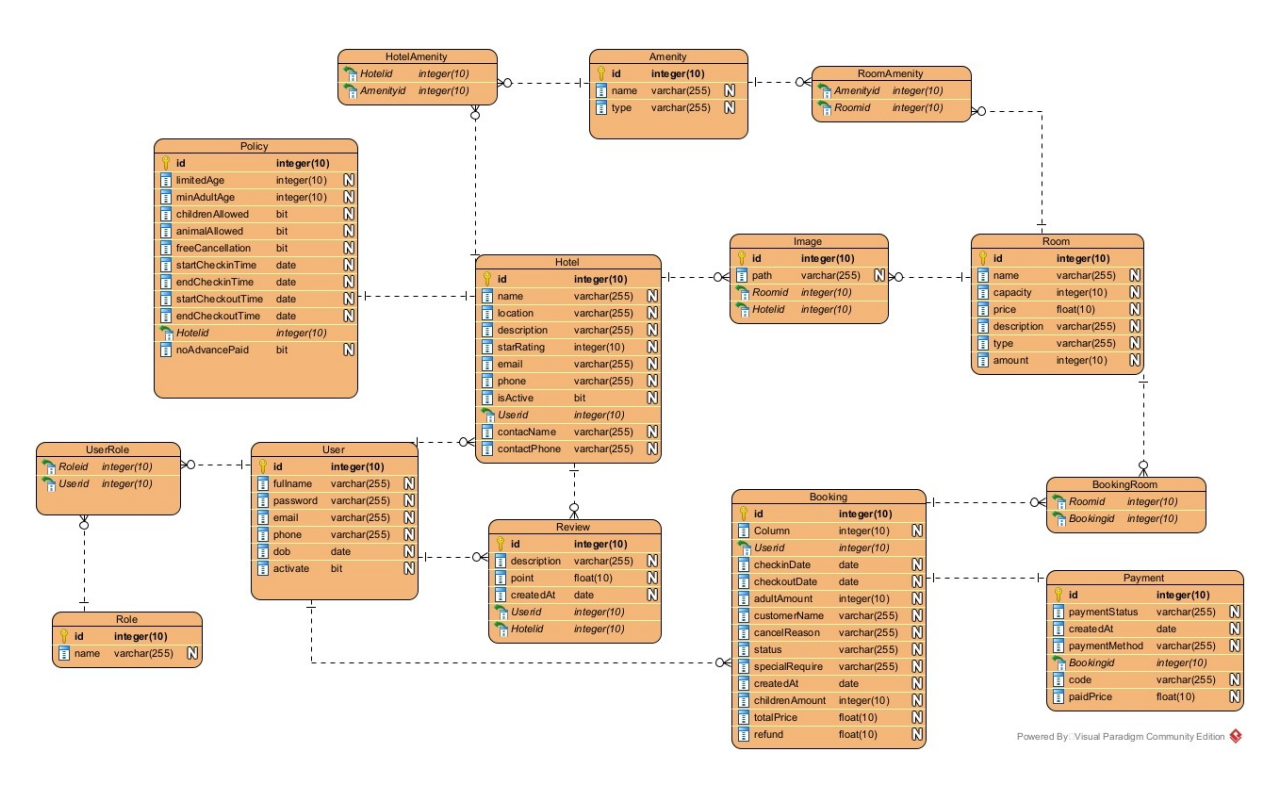

<span id="page-36-2"></span>*Hình 3.13: Biểu đồ cơ sở dữ liệu hệ thống*

## <span id="page-37-0"></span>**3.2. Xây dựng biểu đồ tuần tự**

## <span id="page-37-1"></span>**3.2.1. Biểu đồ tuần tự chức năng đăng ký**

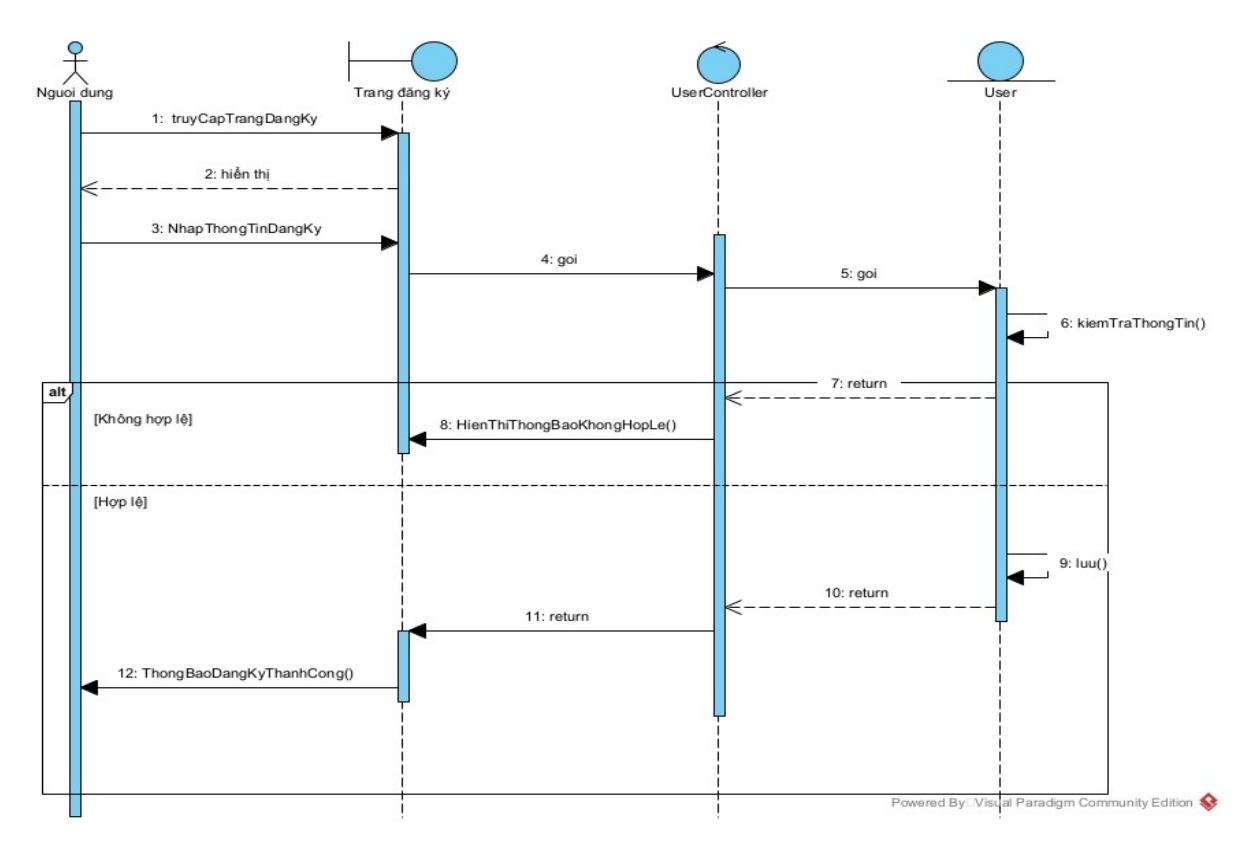

<span id="page-37-3"></span>*Hình 3.14: Biểu đồ tuần tự chức năng đăng ký*

### <span id="page-37-2"></span>**3.2.2. Biểu đồ tuần tự chức năng đăng nhập**

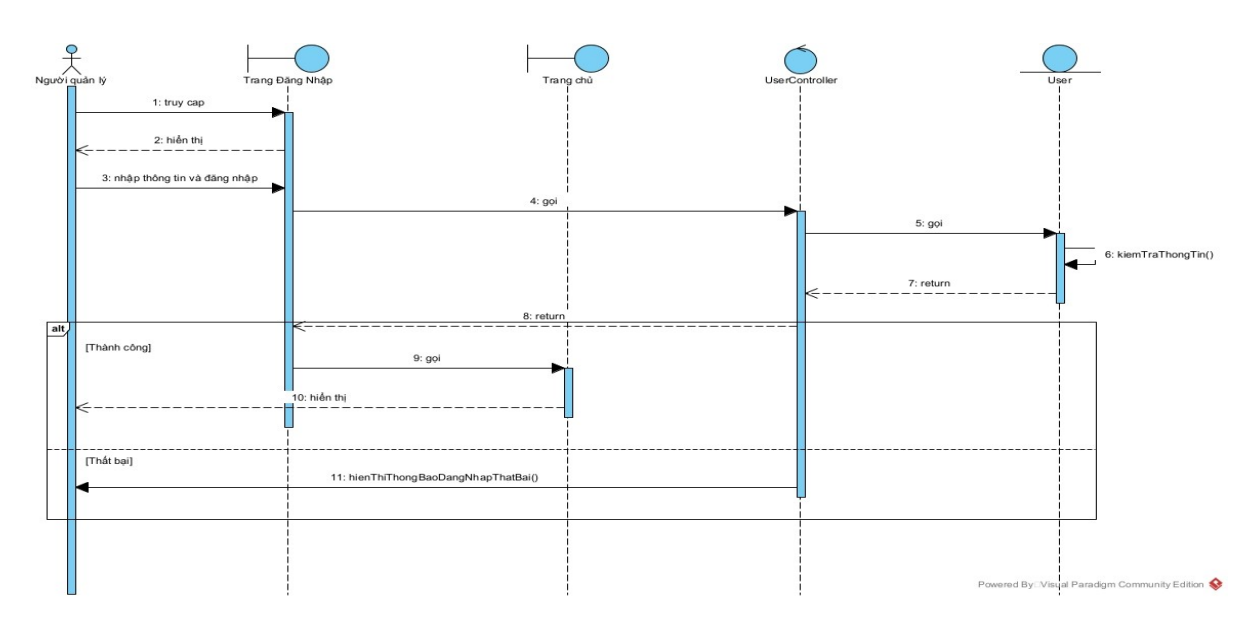

<span id="page-37-4"></span>*Hình 3.15: Biểu đồ tuần tự chức năng đăng nhập*

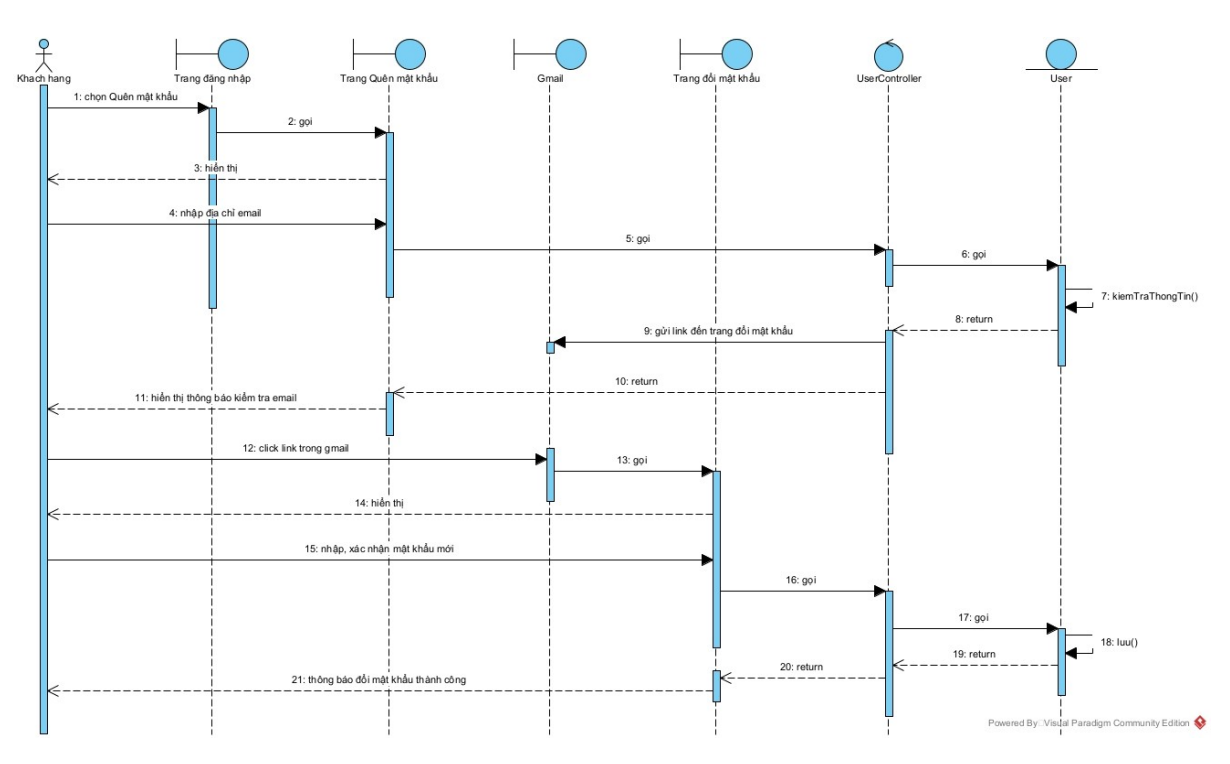

## <span id="page-38-0"></span>**3.2.3. Biểu đồ tuần tự chức năng quên mật khẩu**

<span id="page-38-2"></span>*Hình 3.16: Biểu đồ tuần tự chức năng quên mật khẩu*

### **3.2.4. Biểu đồ tuần tự chức năng sửa thông tin cá nhân**

<span id="page-38-1"></span>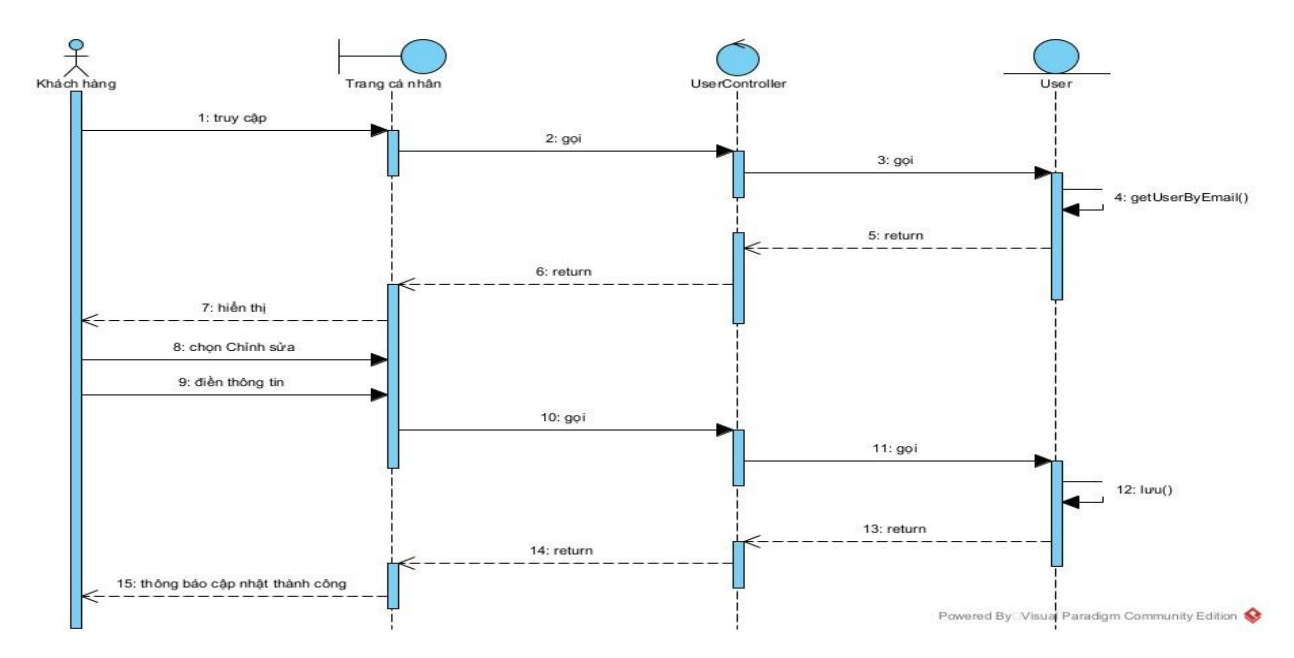

<span id="page-38-3"></span>*Hình 3.17: Biểu đồ tuần tự chức năng sửa thông tin cá nhân*

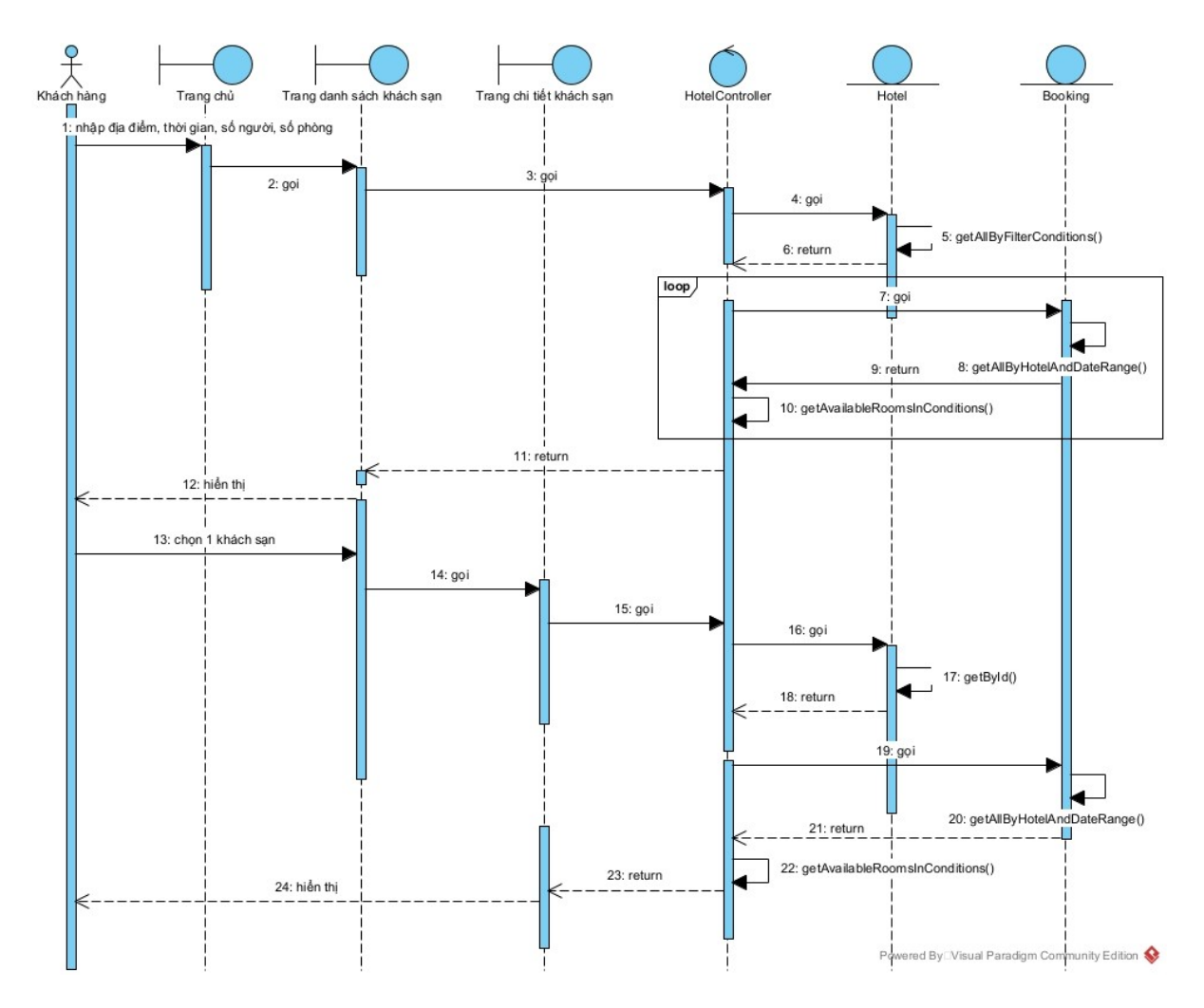

#### <span id="page-39-0"></span>**3.2.5. Biểu đồ tuần tự chức năng khách hàng xem chi tiết khách sạn**

<span id="page-39-2"></span><span id="page-39-1"></span>*Hình 3.18: Biểu đồ tuần tự chức năng khách hàng xem chi tiết khách sạn*

**3.2.6. Biểu đồ tuần tự chức năng đặt phòng khách sạn và thanh toán**

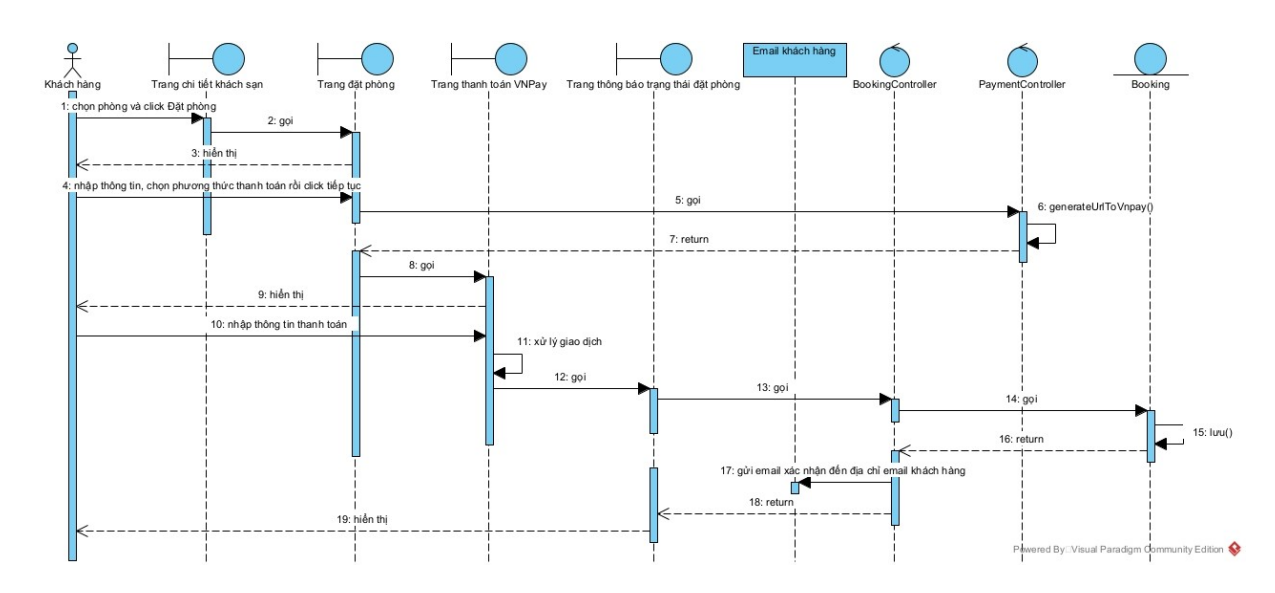

<span id="page-39-3"></span>*Hình 3.19: Biểu đồ tuần tự chức năng đặt phòng khách sạn và thanh toán*

#### **3.2.7. Biểu đồ tuần tự chức năng đánh giá khách sạn**

<span id="page-40-4"></span><span id="page-40-0"></span>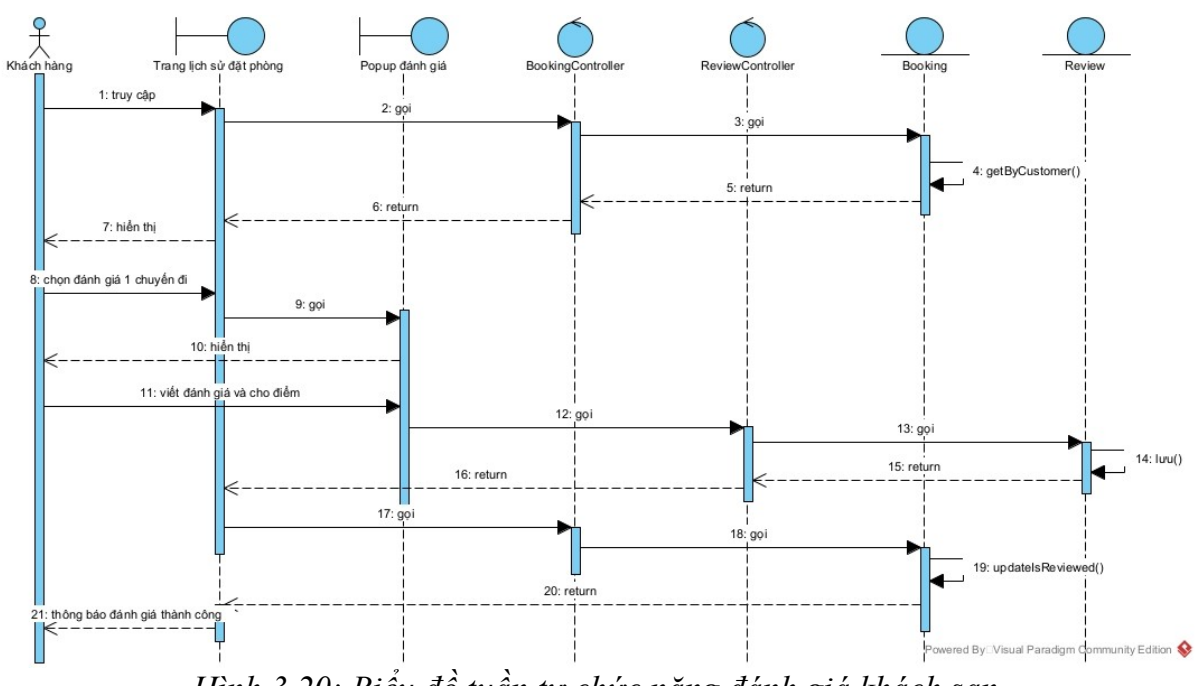

*Hình 3.20: Biểu đồ tuần tự chức năng đánh giá khách sạn*

## <span id="page-40-1"></span>**3.2.8. Biểu đồ tuần tự chức năng hủy đặt phòng**

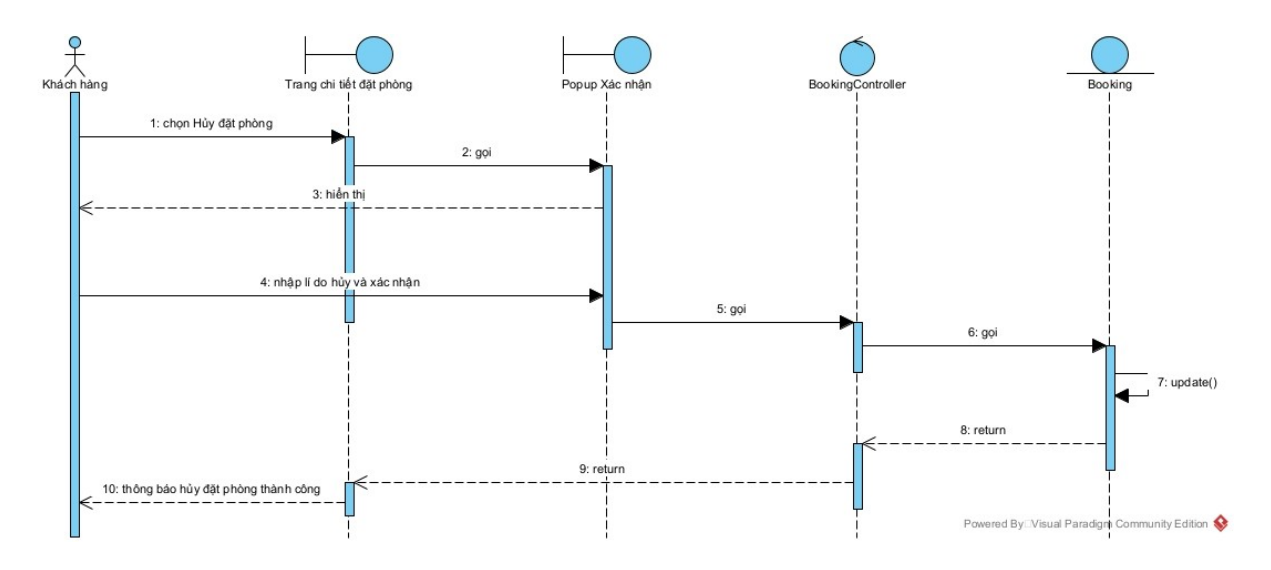

<span id="page-40-3"></span>*Hình 3.21: Biểu đồ tuần tự chức năng hủy đặt phòng*

## **3.2.9. Biểu đồ tuần tự chức năng quản lý khách sạn của doanh nghiệp**

<span id="page-40-2"></span>**Xem chi tiết thông tin khách sạn**

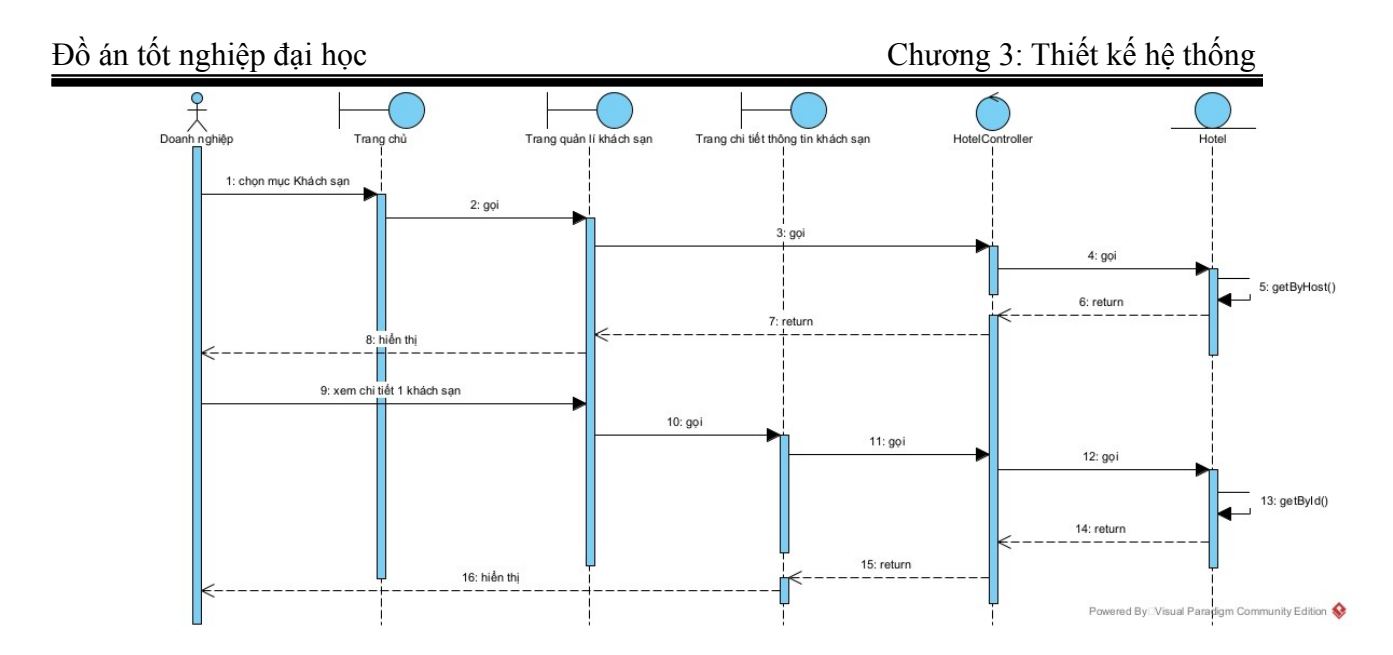

<span id="page-41-0"></span>*Hình 3.22: Biểu đồ tuần tự chức năng doanh nghiệp xem chi tiết thông tin khách sạn*

❖

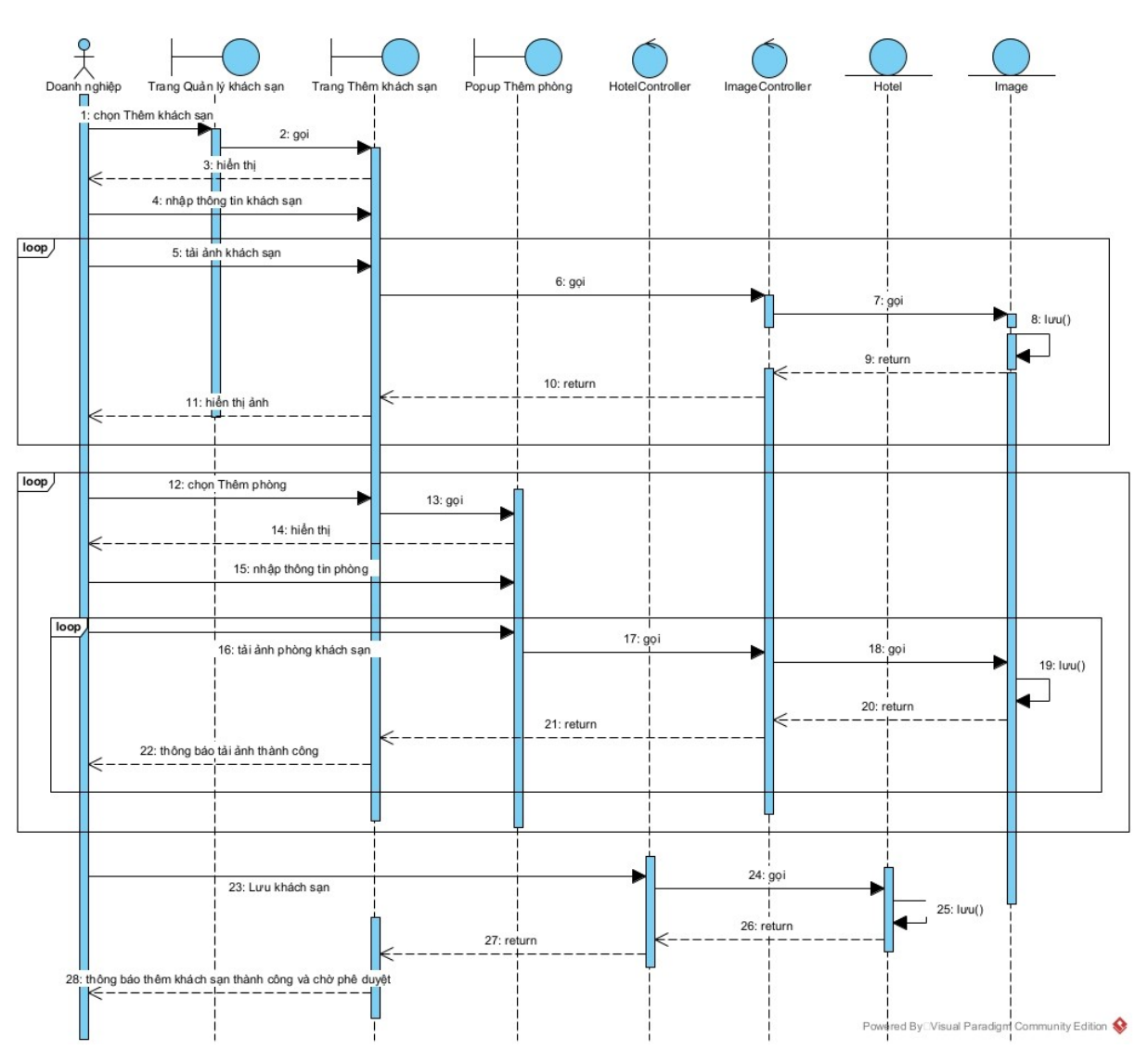

<span id="page-42-0"></span>*Hình 3.23: Biểu đồ tuần tự chức năng thêm mới khách sạn*

## **Thêm mới khách sạn**

❖

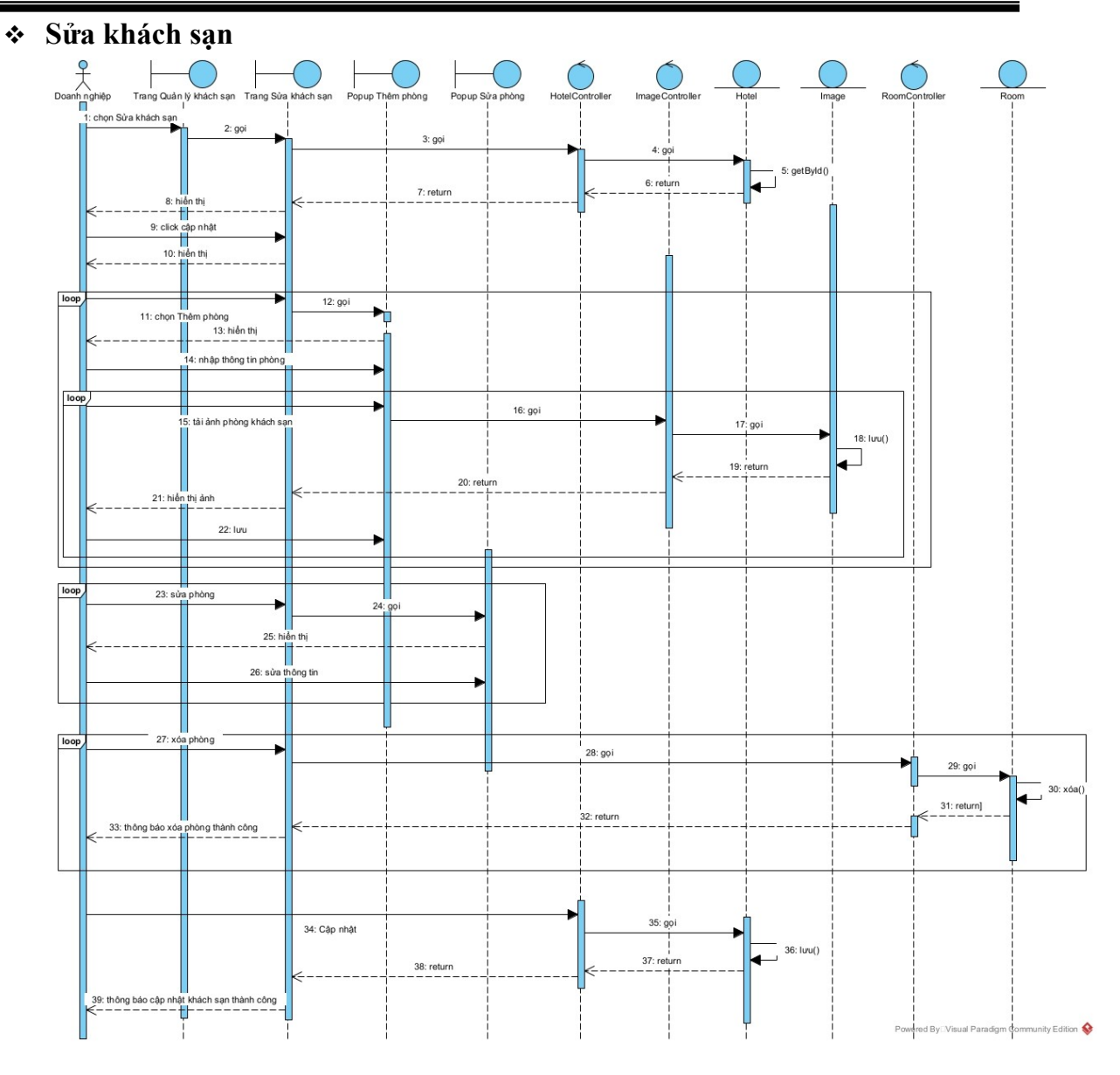

<span id="page-43-0"></span>*Hình 3.24: Biểu đồ tuần tự chức năng sửa khách sạn*

 $\frac{1}{2}$ 

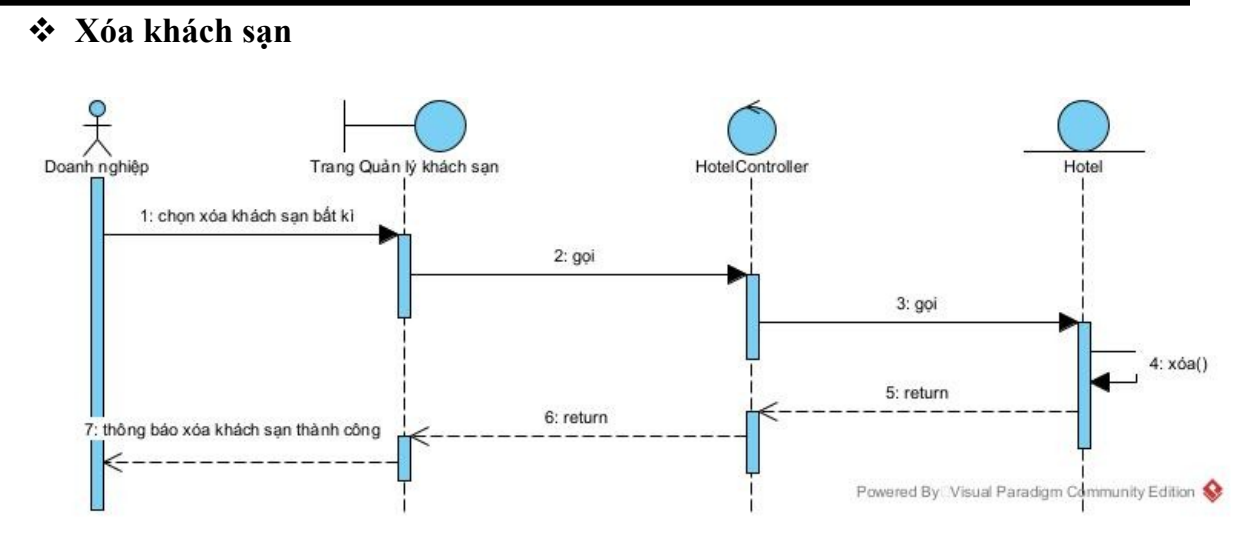

<span id="page-44-1"></span>*Hình 3.25: Biểu đồ tuần tự chức năng xóa khách sạn*

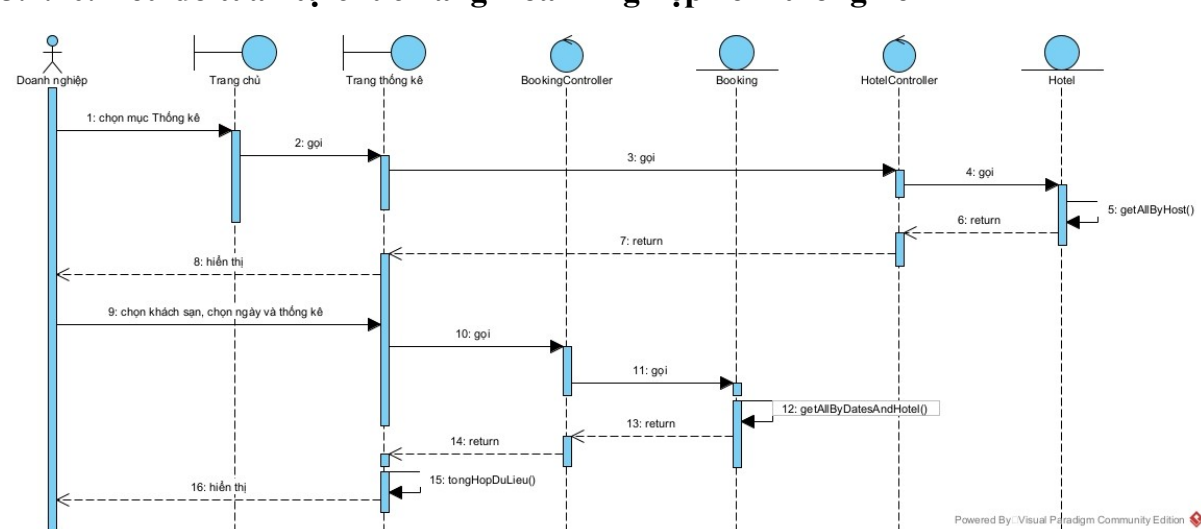

<span id="page-44-0"></span>**3.2.10.Biểu đồ tuần tự chức năng Doanh nghiệp xem thống kê**

<span id="page-44-2"></span>*Hình 3.26: Biểu đồ tuần tự chức năng doanh nghiệp xem thống kê*

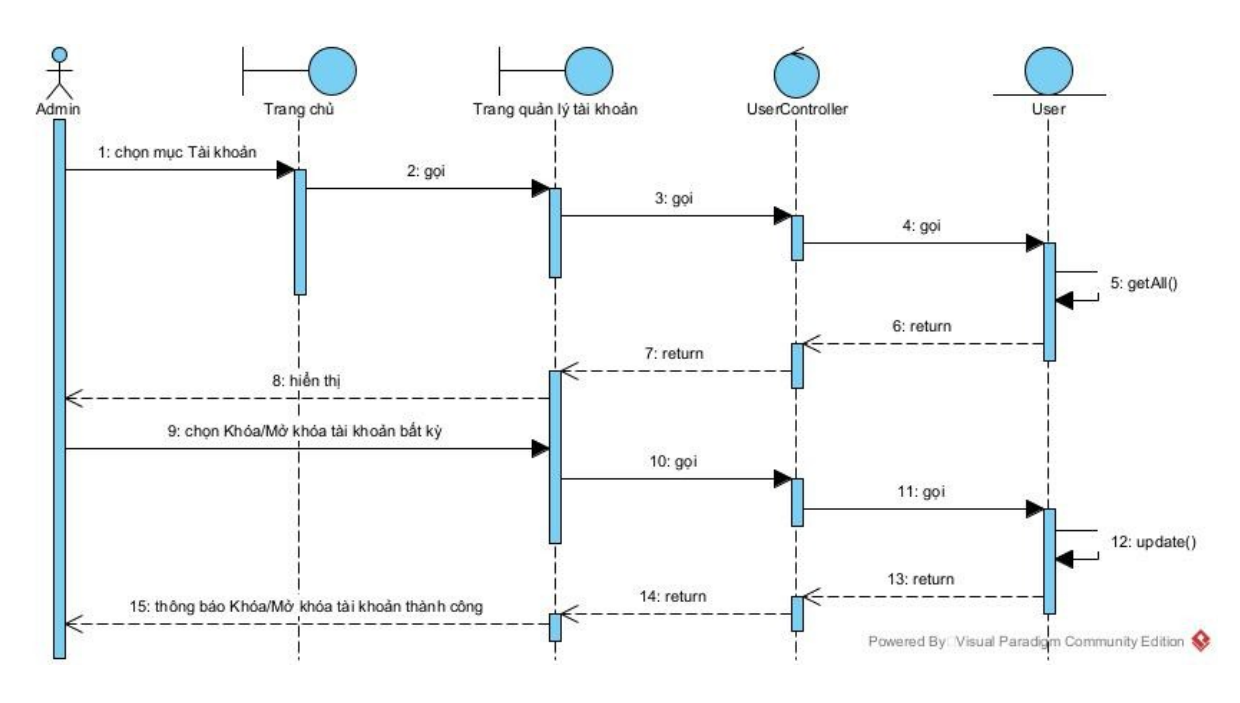

#### <span id="page-45-0"></span>**3.2.11.Biểu đồ tuần tự chức năng khóa/mở khóa tài khoản**

<span id="page-45-3"></span>*Hình 3.27: Biểu đồ tuần tự chức năng khóa/mở khóa tài khoản*

#### **3.2.12.Biểu đồ tuần tự chức năng duyệt đăng ký khách sạn mới**

<span id="page-45-1"></span>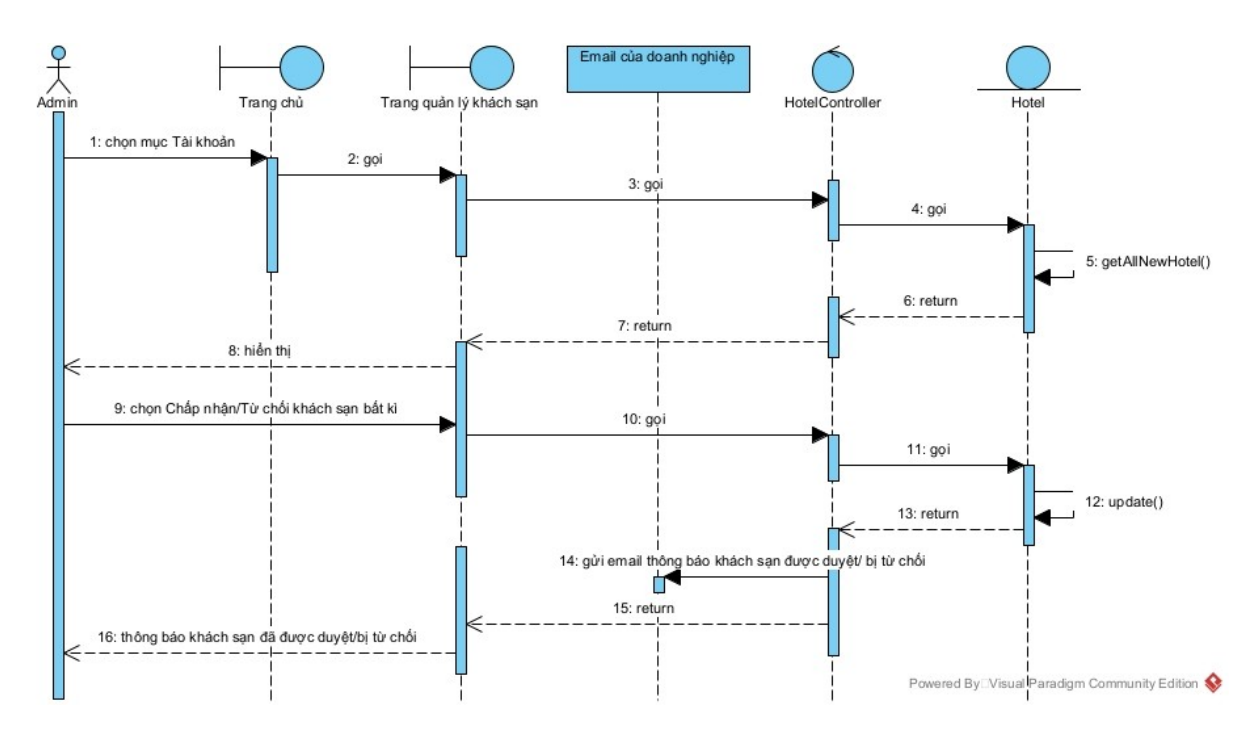

<span id="page-45-4"></span>*Hình 3.28: Biểu đồ tuần tự chức năng duyệt đăng ký khách sạn mới*

#### **3.2.13.Biểu đồ tuần tự chức năng quản lý tiện nghi**

<span id="page-45-2"></span>**Xem danh sách tiện nghi**

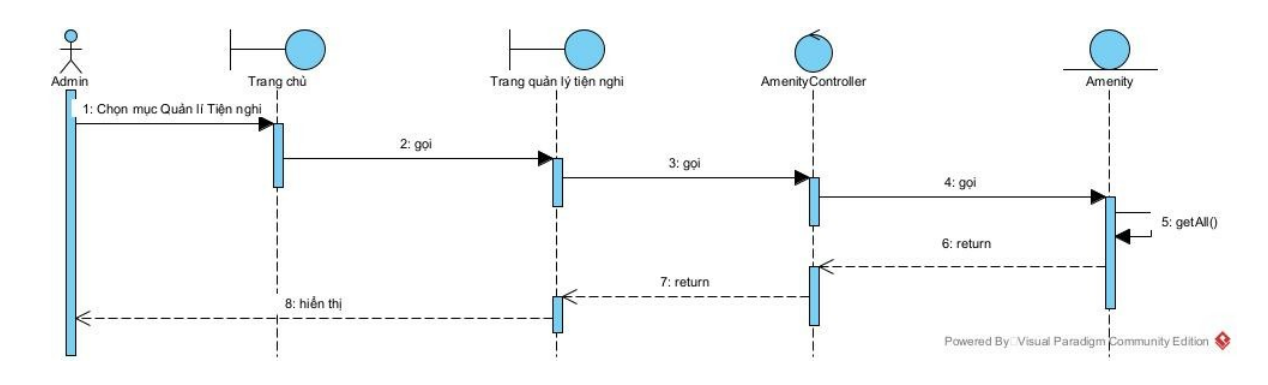

<span id="page-46-0"></span>*Hình 3.29: Biểu đồ tuần tự chức năng xem danh sách tiện nghi*

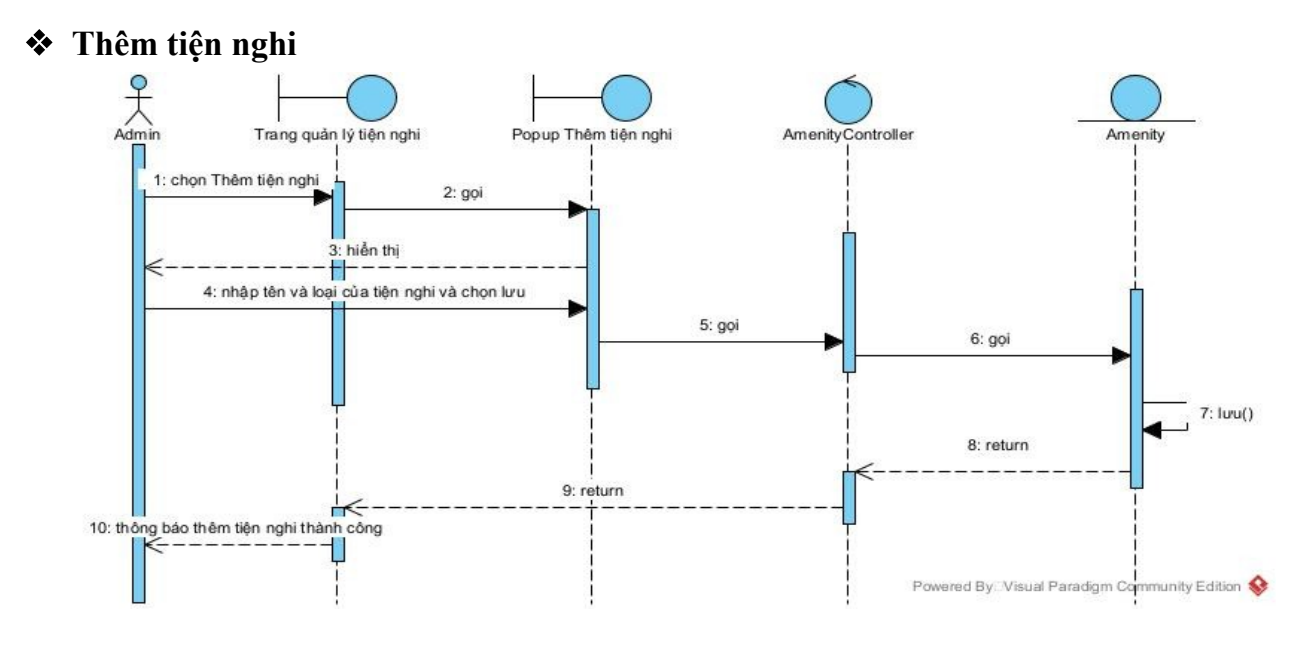

<span id="page-46-1"></span>*Hình 3.30: Biểu đồ tuần tự chức năng thêm tiện nghi*

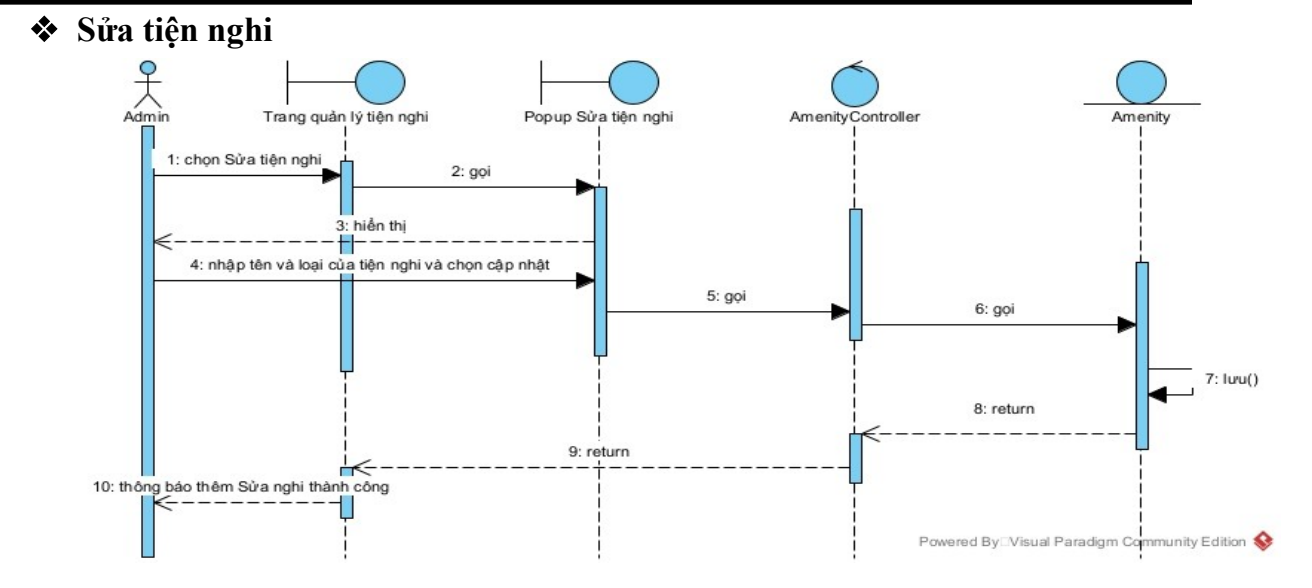

<span id="page-47-1"></span>*Hình 3.31: Biểu đồ tuần tự chức năng sửa tiện nghi*

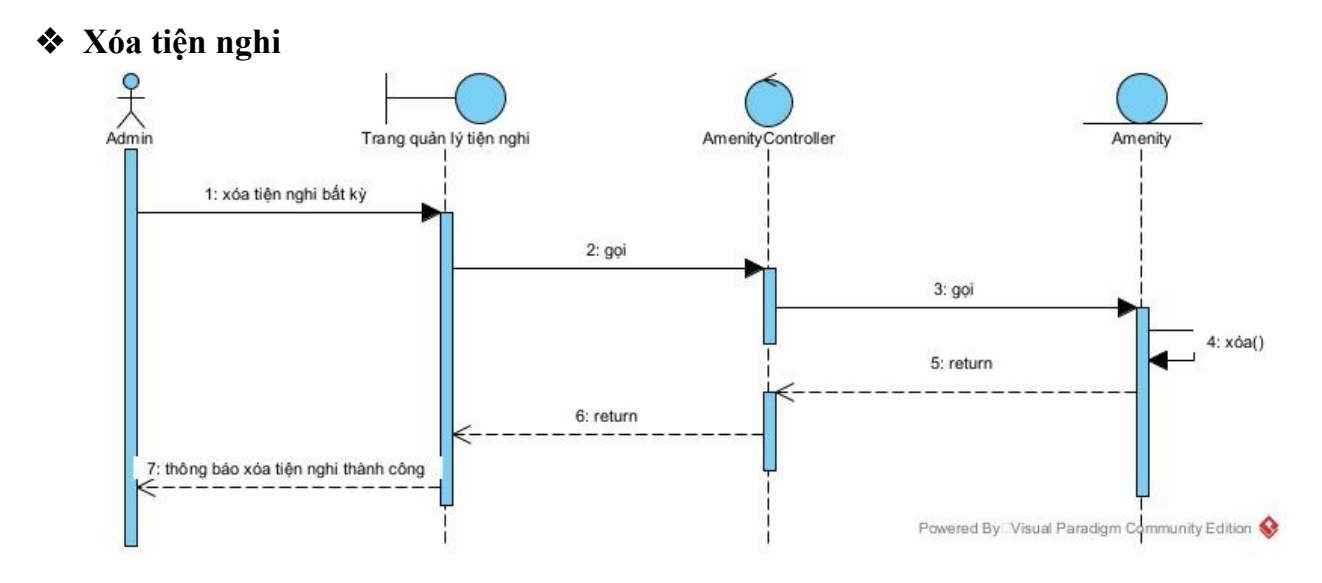

<span id="page-47-2"></span><span id="page-47-0"></span>*Hình 3.32: Biểu đồ tuần tự chức năng xóa tiện nghi*

### **3.3. Sơ kết chương**

Ở chương này, đồ án đã thực hiện xong các bước thiết kế hệ thống đặt phòng khách sạn, đó là thiết kế lược đồ cơ sở dữ liệu và xây dựng biểu đồ tuần tự.

Từ các lớp thực thể đã được thiết kế trong biểu đồ lớp phân tích, lược đồ cơ sở dữ liệu biểu diễn quan hệ giữa các thực thể (liên kết một nhiều, liên kết nhiều nhiều, … ), khóa chính, các khóa ngoại và kiểu dữ liệu của các trường thông tin.

Các biểu đồ tuần tự biểu diễn mối quan hệ giữa các đối tượng trong hệ thống và sự tương tác giữa các đối tương với các tác nhân theo thời gian.

Tiếp theo, chương cuối của đồ án sẽ trình bày các bước dài đặt của hệ thống đặt phòng khách sạn.

```
Nguyễn Văn Hiếu – D19CNPM1
```
## <span id="page-48-2"></span>**CHƯƠNG 4: CÀI ĐẶT HỆ THỐNG**

#### **4.1. Môi trường triển khai ứng dụng**

<span id="page-48-0"></span>Ứng dụng được triển khai trên localhost với:

- Ngôn ngữ lập trình được sử dụng:
	- o Backend: Java Spring Boot
	- o Frontend: VueJS
- Môi trường:
	- o Backend: JDK 17
	- o Frontend: NodeJs version 16.18.0
- Hệ quản trị cơ sở dữ liệu được sử dụng MySQL
- Chạy trên hệ điều hành Window
- <span id="page-48-1"></span>- Công cụ hỗ trợ lập trình: Intellij IDE, MySQL Workbench

## **4.2. Giao diện ứng dụng**

#### **- Giao diện trang chủ cho khách hàng**

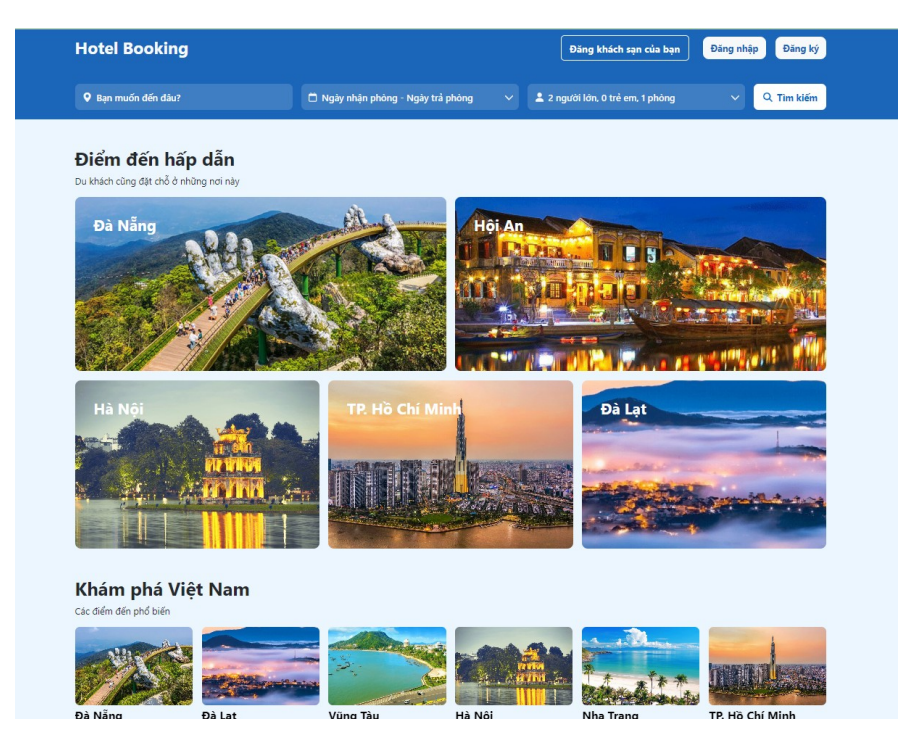

*Hình 4.33: Giao diện trang chủ cho khách hàng*

<span id="page-48-3"></span>**- Giao diện trang tìm kiếm và bộ lọc khách sạn**

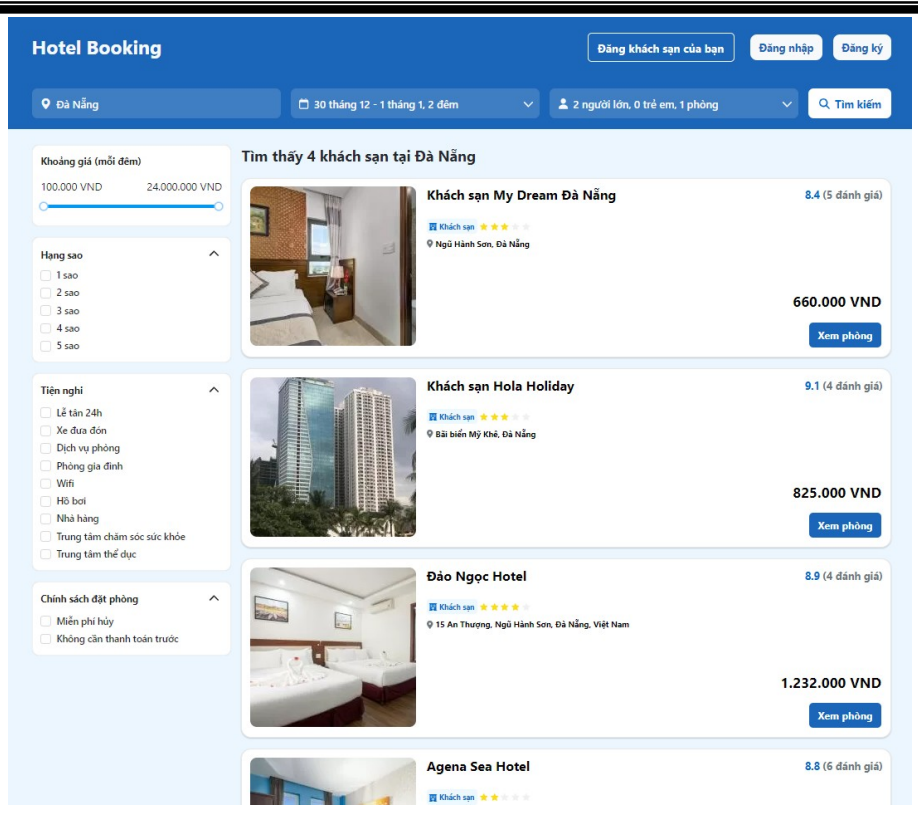

*Hình 4.34: Giao diện chức năng tìm kiếm và bộ lọc khách sạn*

<span id="page-49-0"></span>**- Giao diện trang chi tiết khách sạn**

<span id="page-49-1"></span>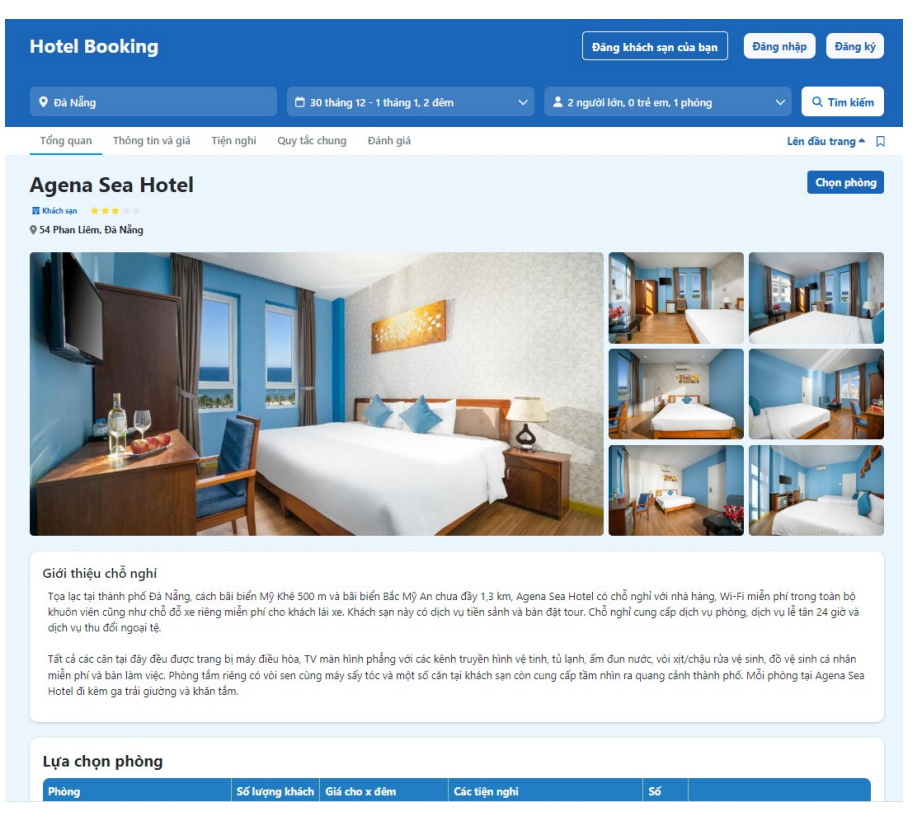

*Hình 4.35: Giao diện trang chi tiết khách sạn*

**- Giao diện chức năng đăng nhập**

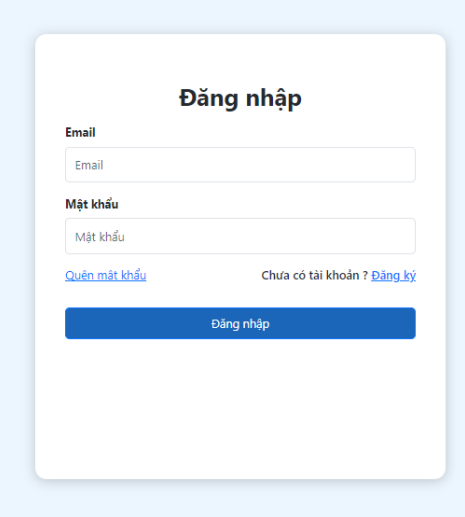

<span id="page-50-0"></span>*Hình 4.36: Giao diện chức năng đăng nhập*

**- Giao diện chức năng đăng ký**

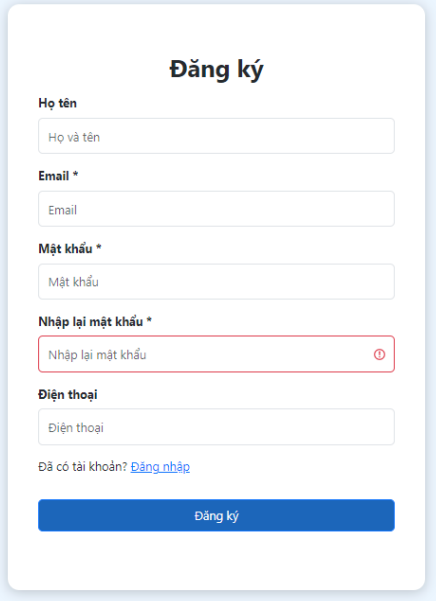

<span id="page-50-1"></span>*Hình 4.37: Giao diện chức năng đăng ký*

## **- Giao diện lựa chọn phòng khách sạn**

| Phòng                | Số lượng khách        | Giá cho 2 dêm | Các tiện nghi                                                                                                    | Số phòng                     |
|----------------------|-----------------------|---------------|----------------------------------------------------------------------------------------------------|------------------------------|
| Phòng giường đôi     | <sup>82</sup> 2 khách | 600,000 VND   | √ Giấy vệ sinh ∧ Khăn tắm ∧ Dép<br>√ Phòng tắm riêng √ Nhà vệ sinh<br>√Đồ vệ sinh cá nhân miễn phí √ Bàn ăn<br>✓ Ấm đun nước điên<br>✓ Khu vực phòng ăn<br>√ Truyền hình vệ tinh √ Tv | $\mathbf{1}$<br>$\checkmark$ |
| Phòng hai giường đơn | 22 khách              | 620,000 VND   | √ Giấy vệ sinh ∧ Khăn tắm ∧ Dép<br>√ Phòng tắm riêng √ Nhà vệ sinh<br>√Đồ vệ sinh cá nhân miễn phí √ Bàn ăn<br>✓ Ấm đun nước điện<br>✓ Khu vưc phòng ăn<br>✓ Truyền hình vệ tinh ✓ Tv | $\checkmark$                 |

<span id="page-51-0"></span>*Hình 4.38: Giao diện lựa chọn phòng khách sạn*

#### **- Giao diện trang đặt phòng**

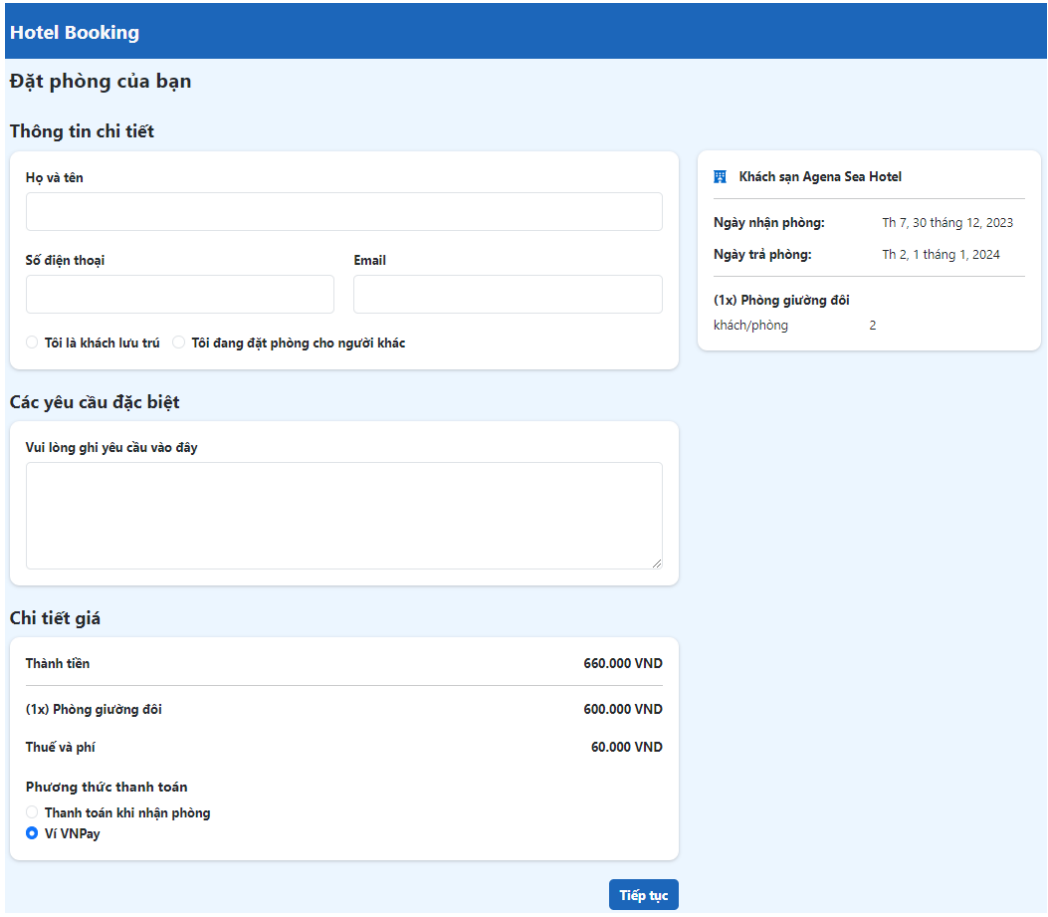

<span id="page-52-0"></span>*Hình 4.39: Giao diện trang đặt phòng*

**- Giao diện trang khách sạn đã thích**

<span id="page-52-1"></span>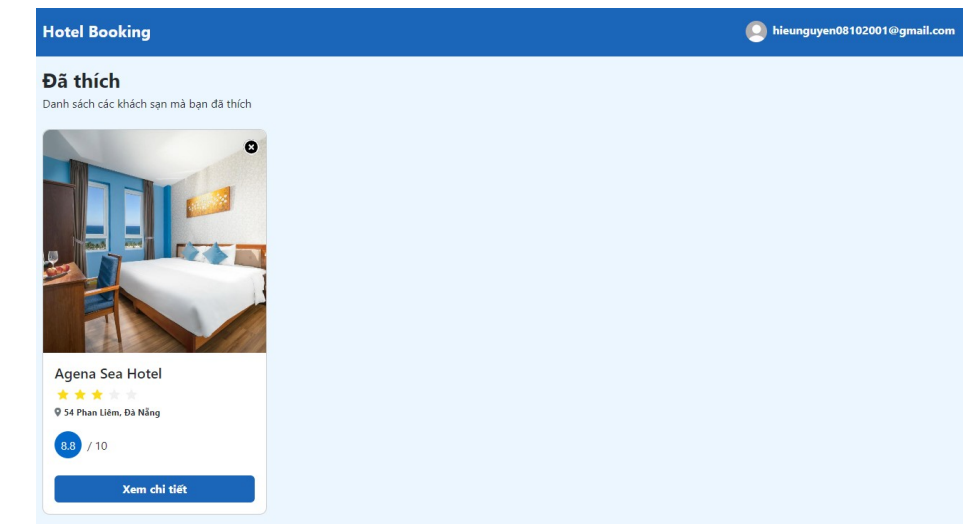

*Hình 4.40: Giao diện trang khách sạn đã thích*

**- Giao diện trang chuyến đi đã đặt**

| <b>Hotel Booking</b>                           | hieunguyen08102001@gmail.com |
|------------------------------------------------|------------------------------|
| Chuyển đi<br>Những chuyển đi mà bạn đã đặt chỗ |                              |
| Khách sạn Agena Sea Hotel<br>要<br>*****        |                              |
| Ngày nhận phòng:                               | Th 7, 30 tháng 12, 2023      |
| Ngày trả phòng:                                | Th 2, 1 tháng 1, 2024        |
| (1x) Phòng giường đôi<br>2 khách/phòng         |                              |
| Tổng tiền: 660.000 VND                         | Hủy đặt phòng                |

<span id="page-53-2"></span>*Hình 4.41: Giao diện chuyến đi đã đặt*

**- Giao diện trang quản lý của doanh nghiệp**

| <b>Hotel Booking</b> |                             |                            |                          |                         |                  |                |              |
|----------------------|-----------------------------|----------------------------|--------------------------|-------------------------|------------------|----------------|--------------|
| <b>四</b> Khách san   | Danh sách khách sạn của tôi |                            |                          |                         | + Thêm khách sạn |                |              |
| Chuyển đi đã đặt     |                             |                            |                          |                         |                  |                |              |
| ヒ Thống kê           | <b>STT</b>                  | Tên khách san              | Địa chỉ                  | Hạng sao                | Trạng thái       | Xem chi tiết   | Xóa          |
| ←] Đăng xuất         | 1                           | Khách sạn My Dream Đà Nẵng | Ngũ Hành Sơn, Đà Nẵng    | 3                       | Đã được duyệt    | & Xem chi tiết | 面 Xóa        |
|                      | $\overline{2}$              | Khách san Hola Holiday     | Bãi biển Mỹ Khê, Đà Nẵng | $\overline{\mathbf{3}}$ | Đã được duyệt    | & Xem chi tiết | 面 Xóa        |
|                      | 3                           | Khách sạn Green Bay        | Mỹ An, Đà Nẵng           | $\overline{c}$          | Chưa được duyệt  | & Xem chi tiết | <b>面 Xóa</b> |
|                      |                             |                            |                          |                         |                  |                | 1 ><br>Ċ.    |
|                      |                             |                            |                          |                         |                  |                |              |

<span id="page-53-0"></span>*Hình 4.42: Giao diện trang quản lý của doanh nghiệp*

**- Giao diện chức năng xem thống kê**

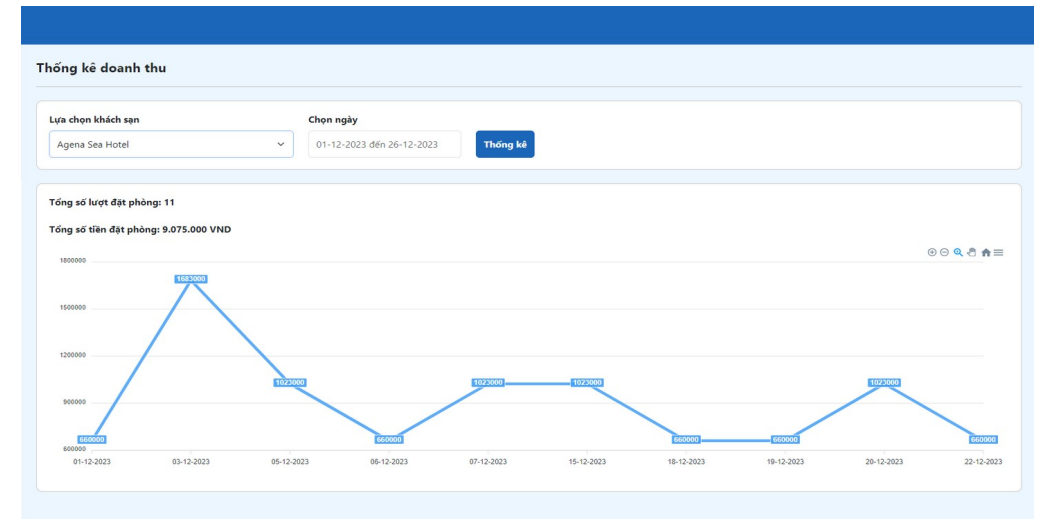

<span id="page-53-1"></span>*Hình 4.43: Giao diện chức năng xem thống kê*

#### **- Giao diện trang admin**

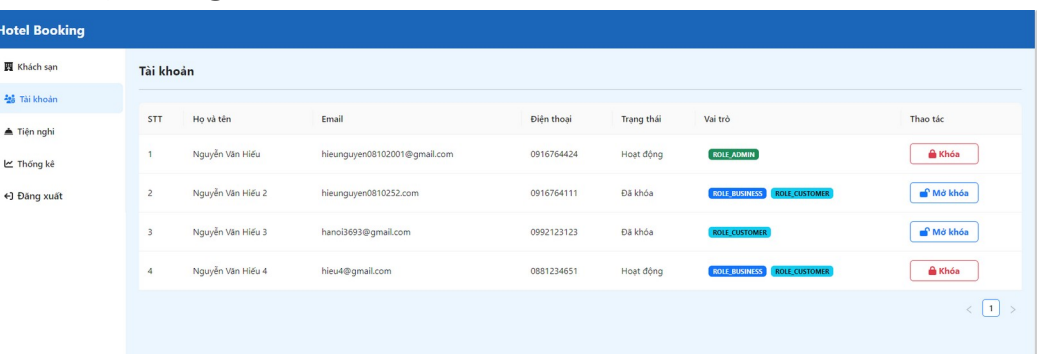

#### <span id="page-54-1"></span>*Hình 4.44: Giao diện trang admin*

#### **- Giao diện chức năng thêm mới khách sạn**

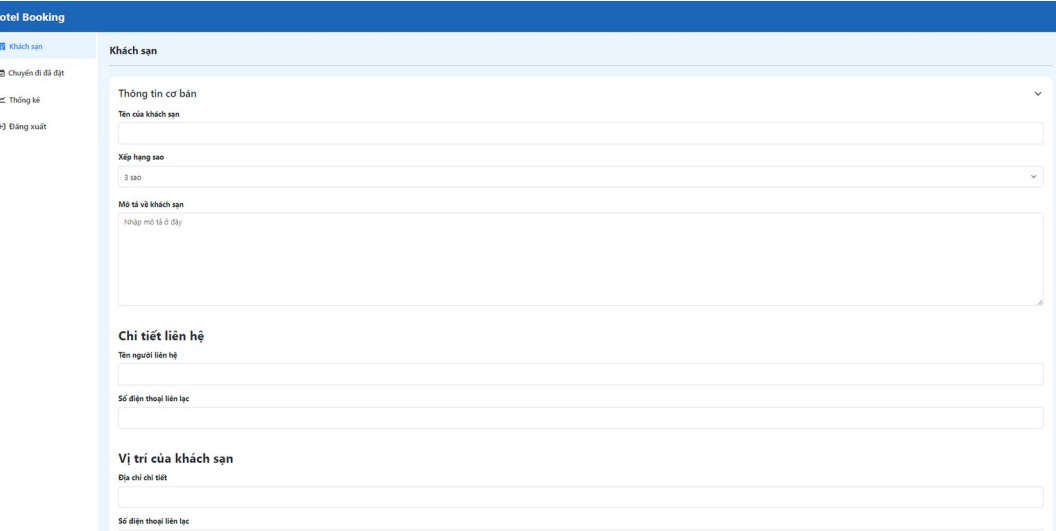

<span id="page-54-2"></span>*Hình 4.45: Giao diện chức năng thêm mới khách sạn*

### <span id="page-54-0"></span>**4.3. Sơ kết chương**

Ở chương này, đồ án đã hoàn thành các bước cài đặt môi trường triển khai hệ thống đặt phòng khách sạn.

Về phía server, tiến hành cài đặt môi trường lập trình Java JDK, cài đặt công cụ quản trị cơ sở dữ liệu MySQL. Hệ thống được triển khai trên trình duyệt Chrome, khi hoàn thành mỗi chức năng sẽ tiến hành kiểu thử, nếu phát hiện sẽ chỉnh sửa cho đến khi hệ thống hoàn thành đúng các yêu cầu đặt ra.

Trong phần tiếp theo, đồ án sẽ đưa ra những kết quả đạt được, những hạn chế và định hướng phát triển trong tương lai của hệ thống.

## <span id="page-55-0"></span>**KẾT LUẬN**

## **Kết quả đạt được**

Qua quá trình tìm hiểu, khảo sát, em đã triển khai và hoàn thành đồ án với đề tài *"Xây dựng website đặt phòng khách sạn và quản lý khách sạn"* với những kết quả đạt được như sau:

- Về chức năng: Hệ thống đã thực hiện được các chức năng cơ bản của một website đặt phòng khách sạn như: người dùng có thể đăng ký, đăng nhập, quên mật khẩu, sử dụng các chức năng của hệ thống, tìm kiếm khách sạn theo nhu cầu, đặt phòng và thanh toán, … Ngoài ra, hệ thống còn đáp ứng được mọt số chức năng mở rộng hơn như chỉnh sửa thông tin cá nhân, xem lịch sử đặt phòng, thêm khách sạn vào danh sách yêu thích, đánh giá khách sạn. Doanh nghiệp cho thuê phòng có thể quản lý thông tin khách sạn như thông tin của khách sạn, quản lý thông tin phòng của khách sạn, thống kê doanh thu của khách sạn. Quản trị viên có thể quản lý tài khoản, duyệt đăng ký khách sạn và cũng thống kê được doanh thu từ các khách sạn trên hệ thống
- Về giao diện: Hệ thống có giao diện trực quan, có điểm nhận diện và thân thiện với người sử dụng

## **Hạn chế của hệ thống**

Bên cạnh những kết quả đạt được ở trên thì hệ thống vẫn tồn tại các điểm hạn chế. Hệ thống chưa được triển khai lên máy chủ mà vẫn chạy ở localhost. Về nghiệp vụ, hệ thống mới chỉ thực hiện được các chức năng cơ bản, nghiệp vụ có thể không chuẩn. Về chức năng, hệ thống mới chỉ hỗ trợ tiếng Việt, chưa hỗ trợ các tính năng nhắn tin với khách sạn, thông báo, chưa tích hợp được chương trình khuyến mãi, phiếu giảm giá, dịch vụ hoàn tiền khi hủy đặt phòng, khách sạn cũng chưa hỗ trợ trả lời đánh giá của khách hàng về khách sạn. Giao diện còn đơn giản, chưa có nhiều hiệu ứng, chưa hỗ trợ responsive cho nhiều kích cỡ màn hình sử dụng. Giao diện tuy thân thiện nhưng chưa bắt mắt. Hiệu năng chưa được tối ưu cho lượng truy cập lớn.

### **Định hướng phát triển**

Hệ thống có thể phát triển thêm các tính năng còn thiếu như hỗ trợ responsive cho nhiều kích cỡ màn hình, tích hợp tính năng nhắn tin với khách sạn, hỗ trợ đa ngôn ngữ, tính năng hoàn tiền hủy đặt phòng, các tính năng cho phiếu giảm giá và các chương trình khuyến mại, phân loại người dùng theo hạng. Có thể tích hợp thêm các công cụ học máy để theo dõi được xu hướng du lịch (theo mùa, theo địa điểm), gợi ý về địa điểm đang là xu hướng, khách sạn cho người dùng. Về phía quản trị viên và doanh nghiệp, thêm các tính năng về quản lý phiếu giảm giá, xuất báo cáo thống kê, trả lời nhận xét của khách hàng về khách sạn.

Về vấn đề hiệu năng khi lượng người dùng lớn, giải pháp có thể tính đến là tối ưu truy vấn, thiết kế lại cơ sở dữ liệu và tối ưu các lời gọi API tránh giảm hiệu năng.

## <span id="page-57-0"></span>**DANH MỤC TÀI LIỆU THAM KHẢO**

#### **Tài liệu**

[1] PGS.TS Trần Đình Quế, Phân tích và thiết kế hệ thống thông tin, Học viện Công nghệ Bưu chính Viễn thông, 2014

[2] TS Nguyễn Đình Hóa, Slide môn cơ sở dữ liệu, Học viện Công nghệ Bưu chính Viễn thông

#### **Trang web**

[3] Trang web đặt phòng khách sạn: https://booking.com

[4] Trang web đặt phòng khách sạn: [https://traveloka.com](https://traveloka.com/)

[5] Trang web đặt phòng khách sạn: [https://trip.com](https://trip.com/)

[6] Introduction to Java: https://www.geeksforgeeks.org/introduction-to-java/

[7] Introduction|Vuejs: https://vuejs.org/guide/introduction.html